# **Manual de Instruções**

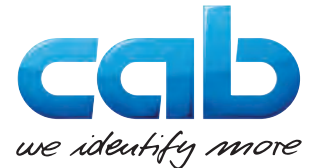

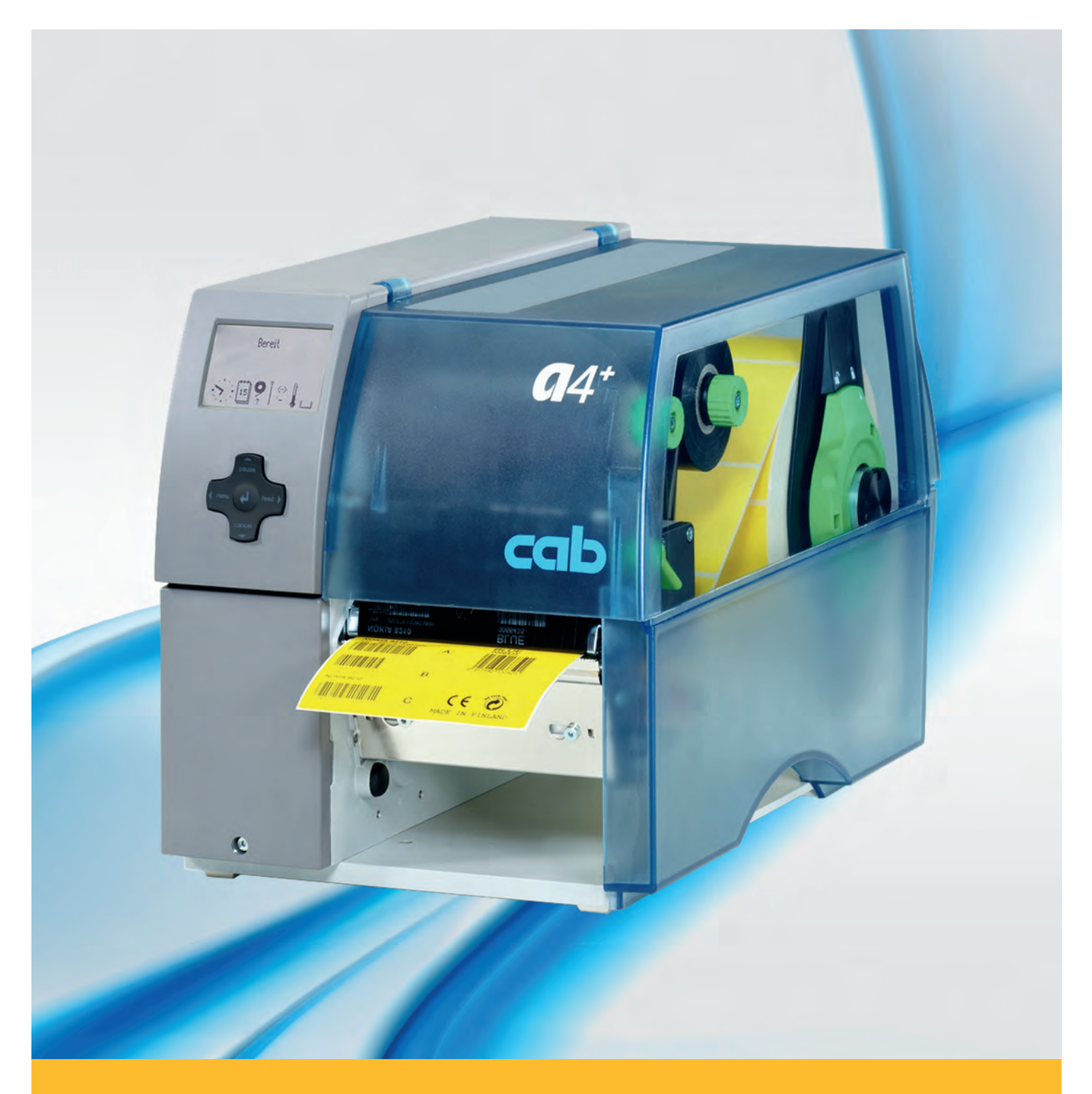

# **Impressora de etiquetas A+**

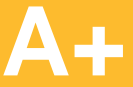

#### **2 2 Manual de instruções para os seguintes produtos**

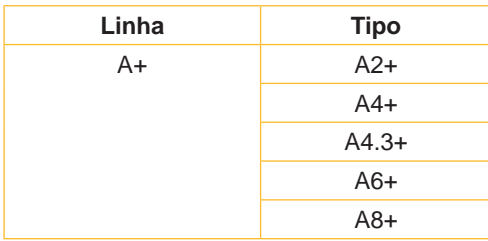

#### **Edição:** 02/2016 - **N.º do art.** 9008856

#### **Direitos de autor**

Esta documentação, bem como as suas traduções, são propriedade da empresa cab Produkttechnik GmbH & Co KG.

Esta não pode total ou parcialmente reproduzida, processada, copiada ou distribuída para outros fins que não o cumprimento da utilização correcta original sem o consentimento prévio da cab por escrito.

#### **Marca registrada**

Windows é uma marca registada da Microsoft Corporation.

#### **Departamento editorial**

Em caso de questões ou sugestões, entre em contacto com a cab Produkttechnik GmbH & Co KG através do seu endereço na Alemanha.

#### **Actualidade**

Podem surgir divergências entre a documentação e o aparelho devido ao seu constante desenvolvimento.

Pode consultar a edição actual na página www.cab.de.

#### **Condições de venda**

As entregas e serviços ocorrem de acordo com as Condições Gerais de Venda da cab.

#### **Alemanha**

cab Produkttechnik GmbH & Co KG Postfach 1904 D-76007 Karlsruhe Wilhelm-Schickard-Str. 14 D-76131 Karlsruhe Telefon +49 721 6626-0 Telefax +49 721 6626-249 www.cab.de info@cab.de

#### **França**

cab technologies s.a.r.l. F-67350 Niedermodern Téléphone +33 388 722 501 www.cab.de/fr info.fr@cab.de

#### **EUA**

cab Technology Inc. Tyngsboro MA, 01879 Phone +1 978 649 0293 www.cab.de/us info.us@cab.de

#### **Ásia**

cab Technology Co., Ltd.<br>希爱比科技股份有限公司 Junghe, Taipei, Taiwan Phone +886 2 8227 3966

www.cab.de/tw info.asia@cab.de

**China**  cab (Shanghai)Trading Co., Ltd.<br>铠博(上海)贸易有限公司 Phone +86 21 6236-3161 www.cab.de/cn

info.cn@cab.de

# Índice

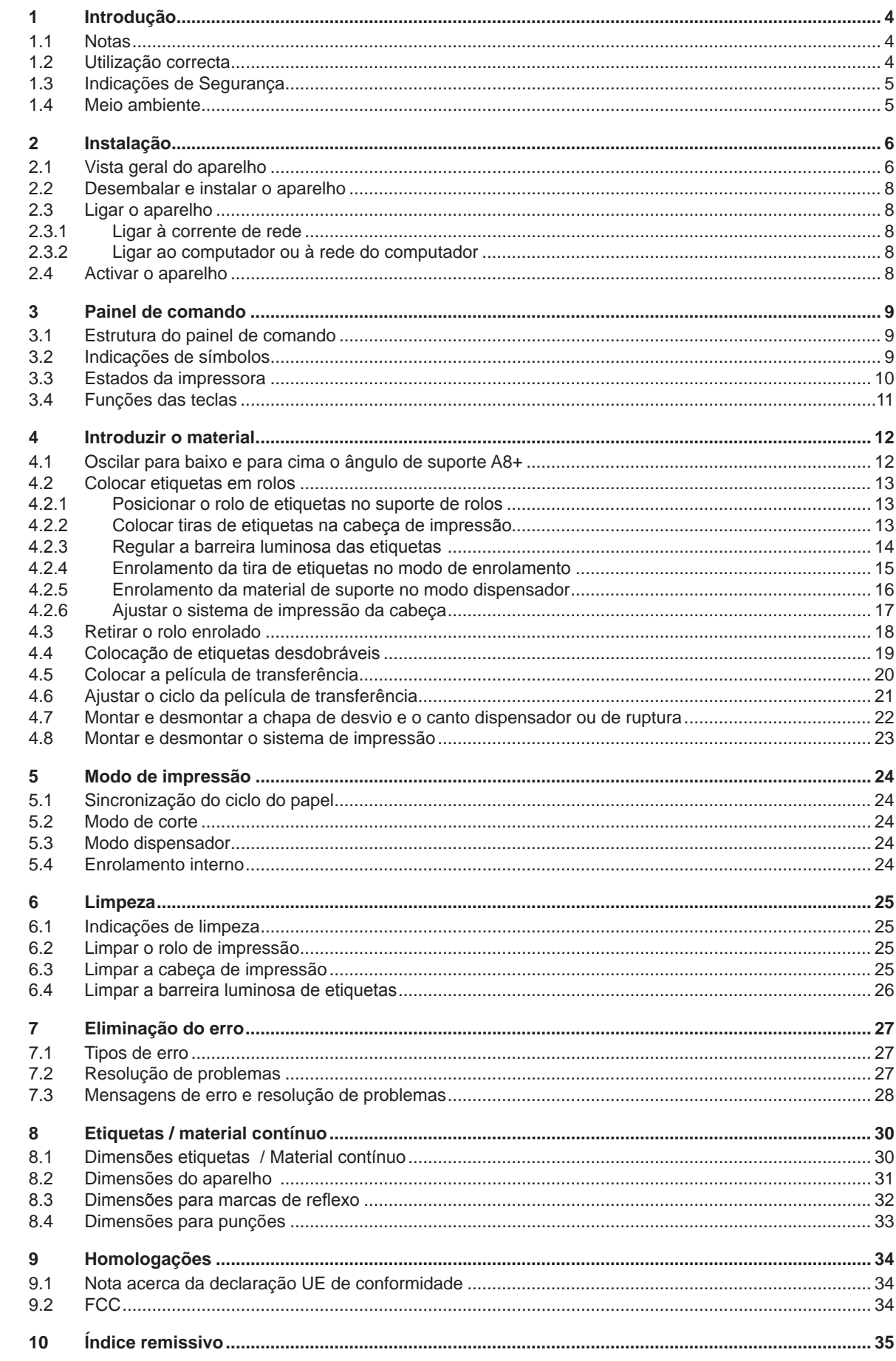

# <span id="page-3-1"></span><span id="page-3-0"></span>**4 1 Introdução 4 1.1 Notas** As informações e indicações importantes estão assinaladas nesta documentação do seguinte modo: **Perigo! Alerta para um risco imediato iminente considerável para a sua saúde ou vida. ! Atenção! Indica uma situação de risco que pode provocar ferimentos ou danos materiais. ! Cuidado! Alerta para possíveis danos materiais ou uma perda de qualidade. i Nota! Conselhos para simplificação do processo de trabalho ou indicação de passos de trabalho importantes.** Meio ambiente! Dicas para a protecção ambiental.

- **Instruções de manuseamento**
- Remete para o capítulo, posição, número da imagem ou documento.
- \* Opção (acessório, periférico, equipamento especial).
- Hora Indicação no visor.

#### **1.2 Utilização correcta**

- O aparelho foi fabricado de acordo com o estado da técnica e as regras técnicas de segurança reconhecidas. Todavia, durante a sua utilização, poderão haver riscos para a vida e saúde do utilizador ou de terceiros ou danos no aparelho ou noutros valores materiais.
- O aparelho só pode ser utilizado em perfeitas condições técnicas, assim como de forma correcta e consciente em relação à segurança e aos perigos, sob observação do manual de instruções.
- O aparelho destina-se exclusivamente à impressão de materiais adequados e autorizados pelo fabricante. Uma outra utilização que vá para além da utilização prevista, é considerada incorrecta. O fabricante/fornecedor não se responsabiliza em caso de danos resultantes de utilização incorrecta, o risco é suportado exclusivamente pelo utilizador.
- A utilização correcta engloba também a observação do manual de instruções, incluindo as recomendações/ normas de manutenção indicadas pelo fabricante.

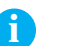

**i Nota! Toda a documentação está incluída no DVD fornecido e pode ser acedida actualmente também através da internet.**

### <span id="page-4-0"></span>**1 [Introdução](#page-3-1) 5**

#### **1.3 Indicações de Segurança**

- O aparelho é próprio para redes eléctricas de tensão alternada de 100 V a 240 V. Ligar apenas a tomadas com contacto para protecção da condutibilidade.
- Ligar apenas a aparelhos que conduzam tensão baixa de protecção.
- Antes de proceder à ligação ou desligação de conexões, desligar todos os aparelhos em causa (computador, impressora, acessórios).
- Utilizar o aparelho apenas em ambientes secos e sem humidade (pulverização de água, nevoeiro, etc.).
- Não utilizar o aparelho em atmosferas potencialmente explosivas.
- Não utilizar o aparelho nas proximidades de cabos de alta tensão.
- Caso o aparelho funcione com a tampa aberta, certifique-se de que o vestuário, cabelo, acessórios ou semelhantes não entram em contacto com peças rotativas descobertas.
- O aparelho ou as suas peças podem aquecer durante a impressão. Não tocar durante o funcionamento e deixar arrefecer antes da substituição de material ou da desmontagem.
- Perigo de esmagamento ao fechar a tampa. Para fechar a tampa segure-a apenas pelo exterior e não na área oscilante.
- Executar apenas as acções descritas neste manual de instruções. Trabalhos adicionais, só poderão ser executados por pessoal especializado ou por técnicos de assistência.
- Intervenções indevidas em módulos electrónicos e no seu software podem provocar avarias.
- Também outros trabalhos ou alterações indevidos no aparelho podem ameaçar a segurança de funcionamento.
- Realizar os trabalhos de assistência técnica sempre numa oficina qualificada que possua os conhecimentos técnicos e ferramentas necessários para a execução dos trabalhos necessários.
- Nos aparelhos, estão colados diferentes adesivos de sinalização que o alertam para perigos. Não remover os adesivos de sinalização, caso contrário, os perigos não poderão ser detectados.
- O nível de pressão sonora máximo LpA na A8+ é de 74 dB(A), em todos os outros tipos é inferior a 70 dB(A).

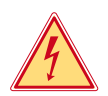

#### **Perigo!**

**Perigo de morte devido à tensão de rede.**

X **Não abrir a caixa do aparelho.**

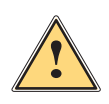

**Atenção!**<br>Este e um produto de Classe A. Num ambiente domestico, este produto podera causar interferencia de<br>Este e um produto de Classe A. Num ambiente domestico, este produto podera causar interferencia de **radio. Nesse caso, o utilizador podera ter de tomar medidas adequadas.**

#### **1.4 Meio ambiente**

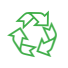

Os aparelhos usados contêm materiais valiosos para reciclagem, que deverão ser depositados num ecoponto.

 $\triangleright$  Não deposite o aparelho juntamente com o lixo doméstico.

Devido à estrutura modular da impressora, a sua decomposição é facilmente possível.

 $\blacktriangleright$  Separar as peças para reciclagem.

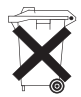

A platina electrónica do aparelho está equipada com uma bateria de lítio.

Depositar nos pilhões ou nos estabelecimentos comerciais adequados.

#### <span id="page-5-0"></span>**6 2 Instalação 6**

### **2.1 Vista geral do aparelho**

<span id="page-5-1"></span>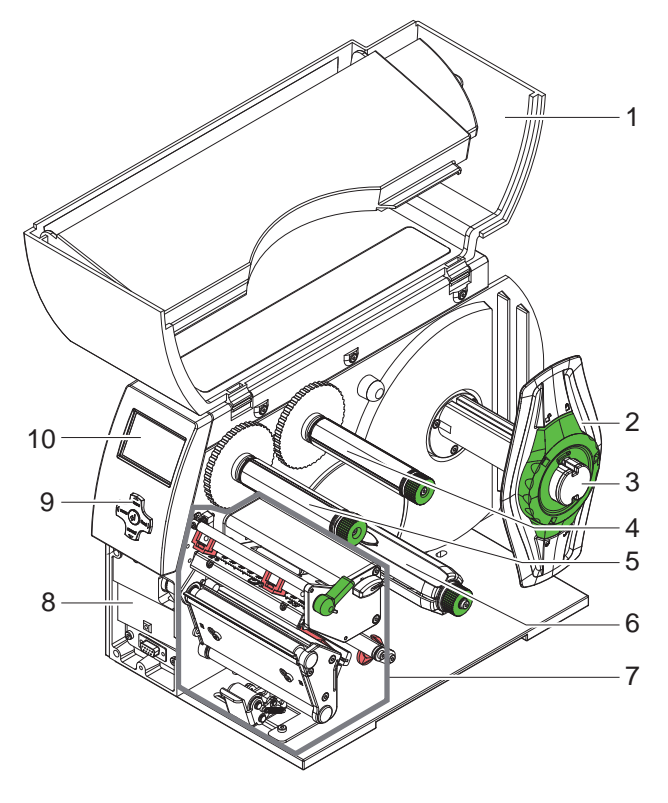

- 
- 1 Tampa<br>2 Margin **Marginadores**
- 3 Suporte de rolos
- 4 Bobina de desenrolamento da película de transferência
	- (só em impressora de transferência)
- 5 Bobina de enrolamento da película de transferência
- (só em impressora de transferência) 6 Enrolador interno
- (apenas na versão de dispensador) 7 Unidade de impressão
- 8 Superfície de montagem para acessórios, incl. ligação periférica
- 9 Pad de navegação
- 10 Visor

Imagem 1 Vista geral

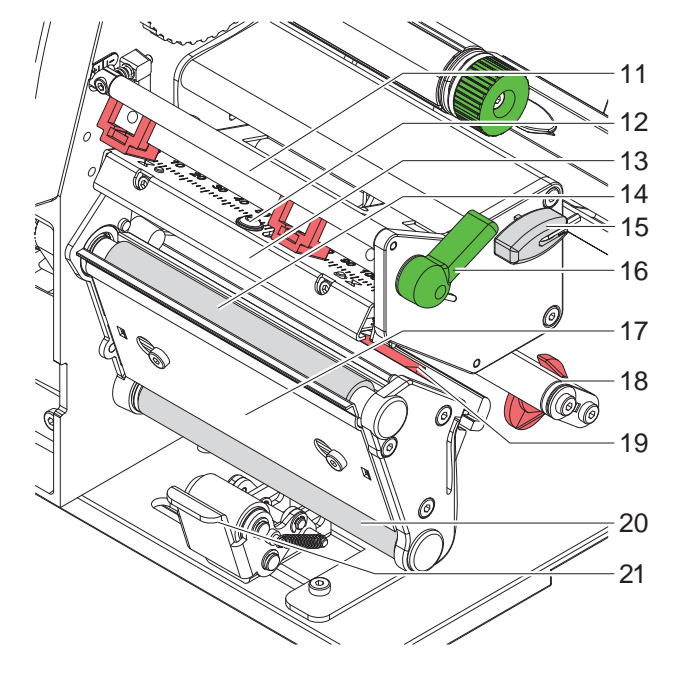

Imagem 2 Unidade de impressão

- 11 Dispositivo de desvio para película de transferência
- 12 Parafuso para fixação da cabeça de impressão
- 13 Suporte com cabeça de impressão
- 14 Rolo de impressão
- 15 Chave Allen
- 16 Manípulo para bloqueio da cabeça de impressão
- 17 Sensor presença
- 18 Eixo com anel de ajuste
- 19 Barreira luminosa das etiquetas
- 20 Rolo inversor
- (apenas na versão de dispensador)
- 21 Sistema de impressão (apenas na versão de dispensador)

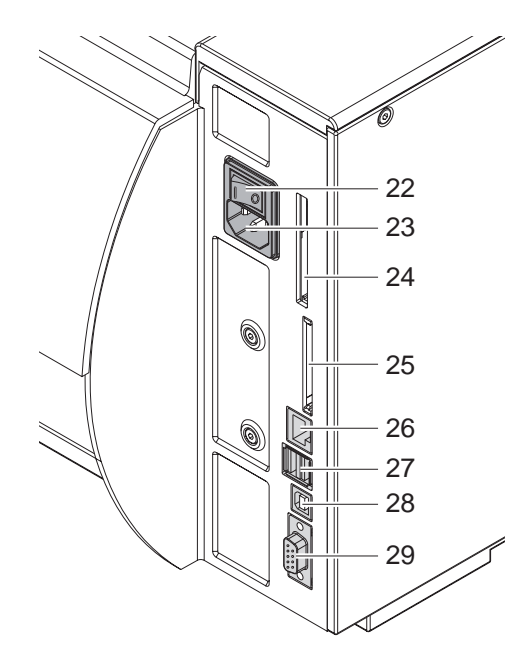

Imagem 3 Ligações

- 22 Interruptor de rede
- 23 Casquilho de ligação à rede
- 24 Slot para PC-Card do tipo II
- 25 Slot para o cartão de memória CompactFlash

**7**

- 26 Ethernet 27/10 Base T
- 27 2 interfaces master USB para teclado, scanner ou chave de assistência técnica
- 28 Interface USB High Speed Slave
- <span id="page-6-0"></span>29 Interface serial RS232 C

30 Ângulo de suporte (apenas na A8+) para o armazenamento adicional dos rolos e do módulo da cabeça de impressão, bem como da bobina da película de transferência

30

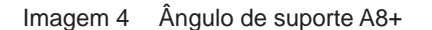

#### <span id="page-7-0"></span>**8 2 [Instalação](#page-5-1) 8**

- ▶ Retirar a impressora de etiquetas da caixa, através dos laços de suporte.
- $\triangleright$  Verificar a impressora de etiquetas quanto a danos de transporte.
- $\triangleright$  Colocar a impressora sobre uma base plana.
- $\blacktriangleright$  Remover as protecções de transporte em espuma na área da cabeça de impressão.
- ▶ Verificar o fornecimento quanto à sua integridade.

Volume de fornecimento:

- Impressora de etiquetas
- Cabo de rede
- Cabo USB
- Manual de instruções
- DVD com software de etiqueta, os drivers do Windows e documentação

#### **i Nota!**

**Conserve a embalagem original para o transporte posterior.**

**! Cuidado! Danos do aparelho e dos materiais de impressão devido a água e a humidade.** X **Colocar a impressora de etiquetas apenas em locais secos e protegidos contra pulverização de água.**

#### **2.3 Ligar o aparelho**

As interfaces e ligações existentes de série estão representadas na [Imagem 3](#page-6-0).

#### **2.3.1 Ligar à corrente de rede**

A impressora está equipada com uma peça de rede de longo alcance. O funcionamento com uma tensão de rede de 230 V~/50 Hz ou 115 V~/60 Hz, é possível sem intervenções no aparelho.

- 1. Certifique-se de que o aparelho está desactivado.
- 2. Encaixar o cabo de rede no casquilho de ligação à rede (23).
- 3. Encaixar a ficha do cabo de rede numa tomada com ligação à massa.

#### **2.3.2 Ligar ao computador ou à rede do computador**

**! Cuidado! Através de ligação à massa insuficiente ou inexistente, poderão surgir danos durante o funcionamento. Certifique-se de que todos os computadores ligados à impressora de etiquetas, assim como o cabo de ligação estão ligados à massa.**

 $\triangleright$  Ligar a impressora de etiquetas ao computador ou à rede através de um cabo adequado. Para detalhes acerca da configuração das interfaces individuais,  $\triangleright$  Instruções de configuração.

#### **2.4 Activar o aparelho**

Assim que todas as ligações tiverem sido efectuadas:

- $\blacktriangleright$  Ligar a impressora ao interruptor de rede (22).
- A impressora executa um teste do sistema e, em seguida, indica no visor (10) o estado Pronto do sistema.

Caso, durante o arranque do sistema, tenha ocorrido um erro, é apresentado o símbolo  $\ddot{\mathcal{L}}$  e o tipo do erro.

#### <span id="page-8-0"></span>**3 Painel de comando 9**

#### **3.1 Estrutura do painel de comando**

<span id="page-8-1"></span>Com o painel de comando, o utilizador pode comandar o funcionamento da impressora, por exemplo:

- interromper, prosseguir e cancelar pedidos de impressão,
- ajustar parâmetros de impressão, por ex. energia térmica da cabeça de impressão, velocidade de impressão, configuração da interface, idioma e hora ( $\triangleright$  Instruções de configuração),
- iniciar as funções de teste ( $\triangleright$  Instruções de configuração),
- controlar o funcionamento autónomo (Stand-alone) com cartão de memória ( $\triangleright$  Instruções de configuração),
- realizar actualizações do firmware ( $\triangleright$  Instruções de configuração).

Mais funções e ajustes também podem ser controlados através de comandos próprios da impressora com aplicações de software ou através da programação directa com um computador. Pormenores  $\triangleright$  Instruções de programação.

Os ajustes realizados no painel de comando servem para a configuração base da impressora de etiquetas.

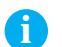

# **i Nota! É vantajoso realizar adequações no software em diferentes pedidos de impressão, na medida do possível.**

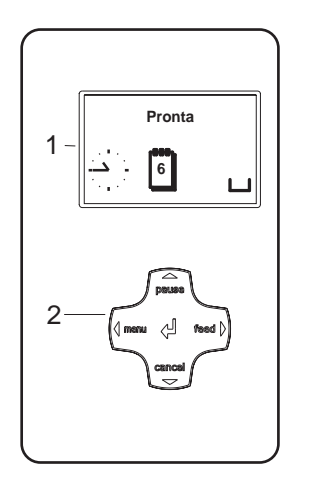

O painel de comando é composto por um visor gráfico (1) e o pad de navegação (2) com 5 teclas integradas.

O visor gráfico informa sobre o estado momentâneo da impressora e do pedido de impressão, comunica erros e indica no menu as configurações da impressora.

Imagem 5 Painel de comando

#### **3.2 Indicações de símbolos**

Conforme a configuração da impressora, podem aparecer os símbolos representados na seguinte tabela na linha de estado do visor. Eles permitem uma identificação rápida do estado actual de impressão. Para a configuração da linha de estado  $\triangleright$  Instruções de configuração.

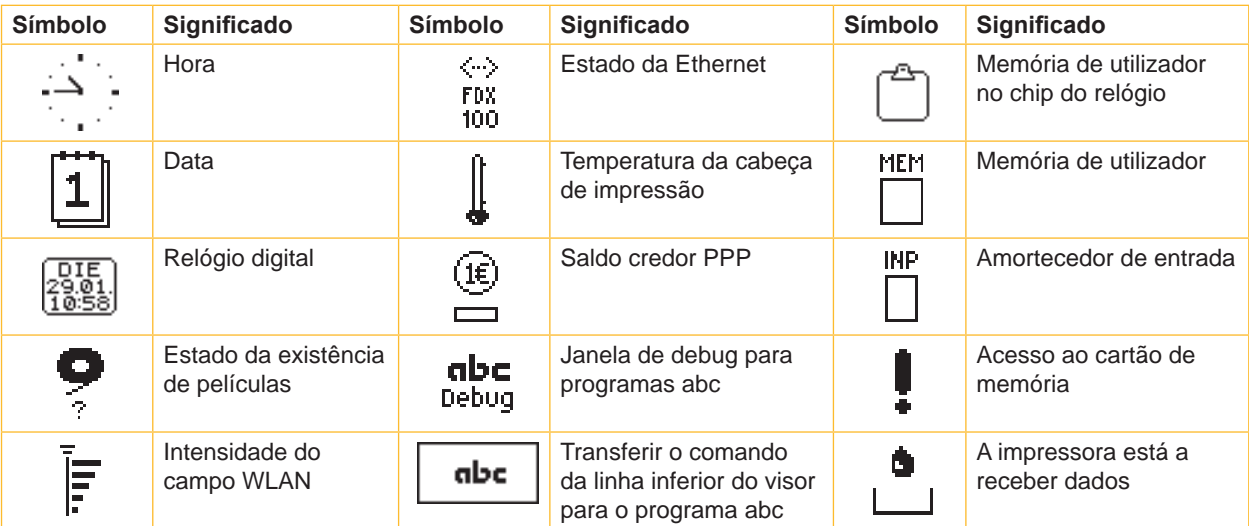

Tabela 1 Indicações de símbolos

### <span id="page-9-0"></span>**10 10 3 [Painel de comando](#page-8-1)**

## **3.3 Estados da impressora**

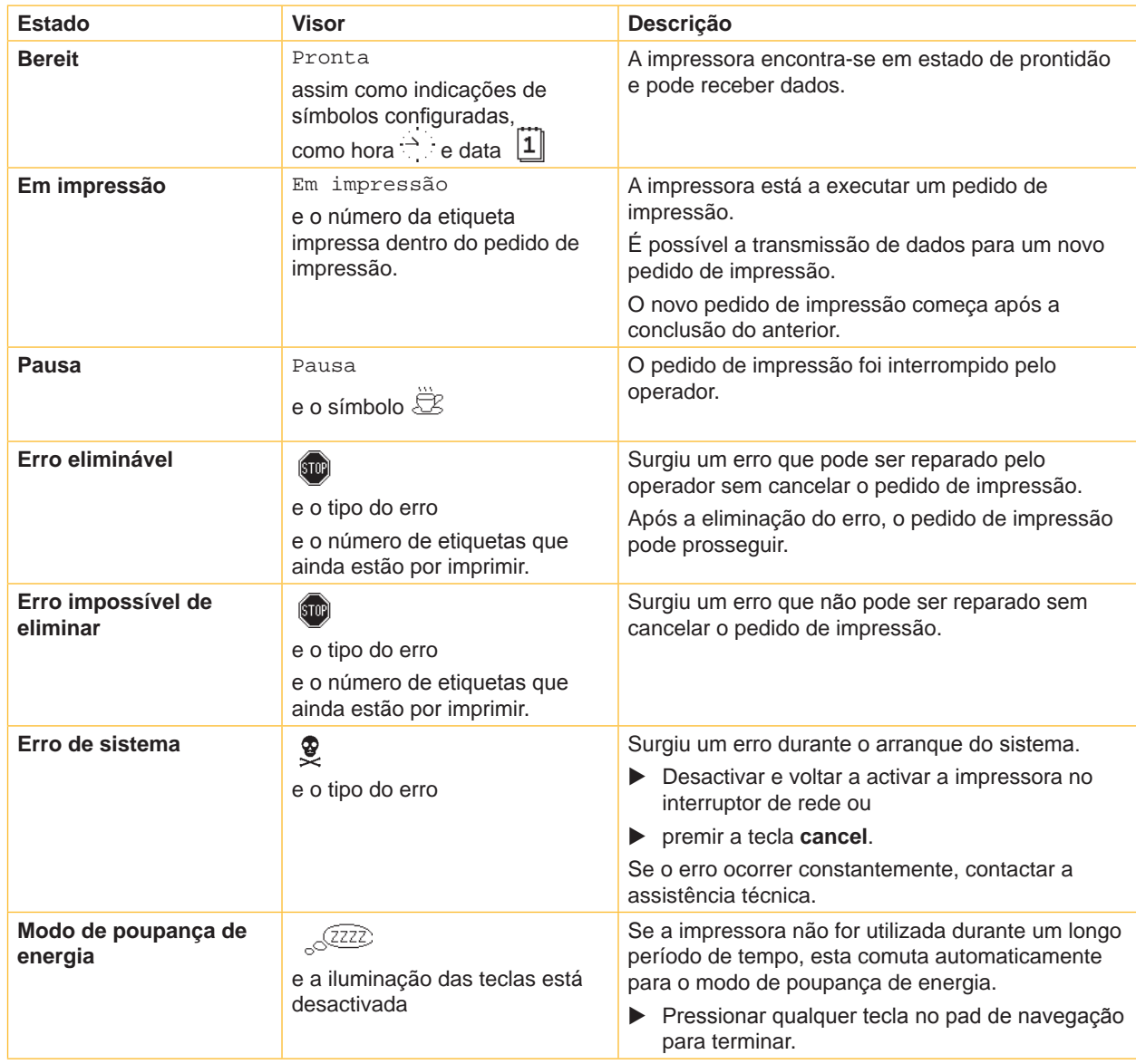

Tabela 2 Estados da impressora

#### <span id="page-10-0"></span>**3 [Painel de comando](#page-8-1)**

### **3.4 Funções das teclas**

As funções das teclas, dependem do estado actual da impressora:

- <span id="page-10-1"></span>- Funções activas: As legendas e símbolos nas teclas do pad de navegação acendem.
- No modo de impressão, as funções activas acendem com uma luz branca (por ex. **menu** ou **feed** ).
- No menu offline, as funções activas acendem com uma luz laranja (setas, tecla  $\cdot$ ).

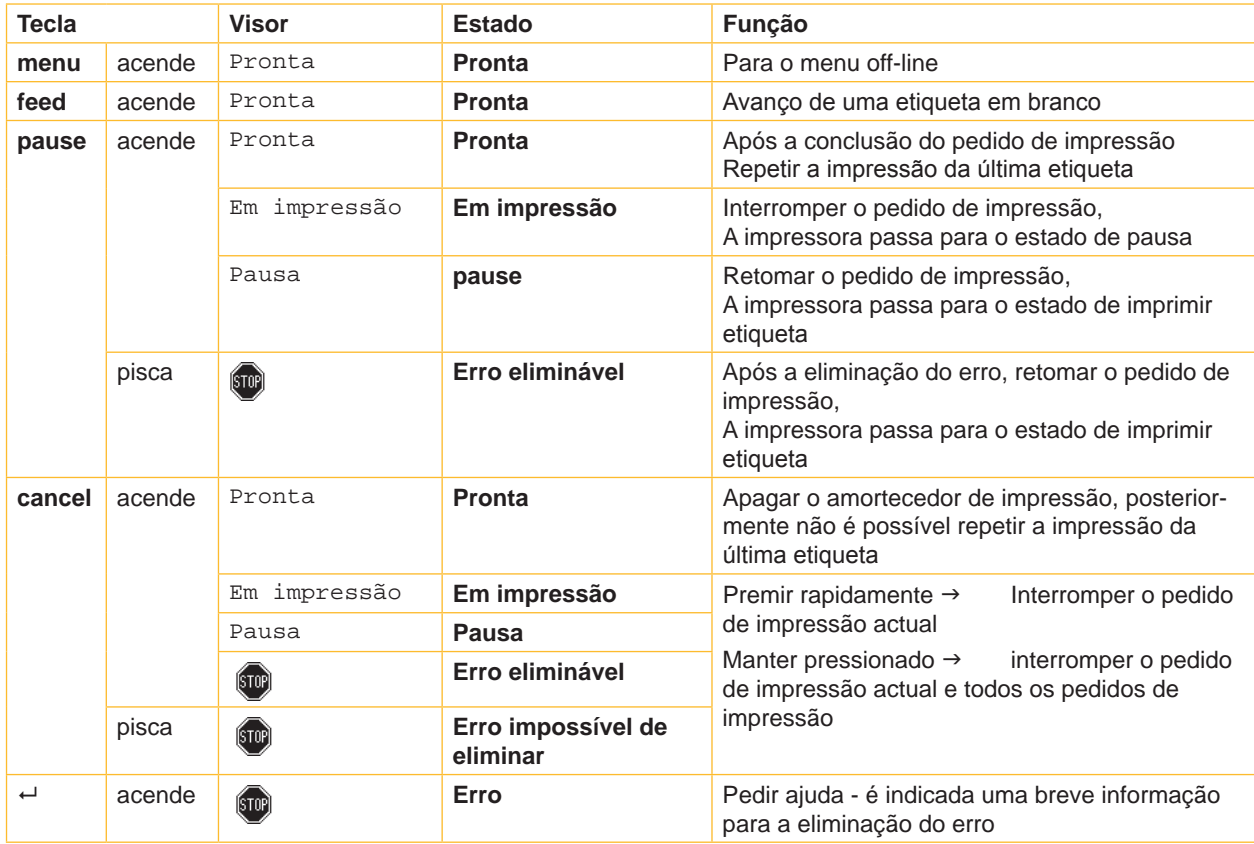

Tabela 3 Funções de teclas no modo de impressão

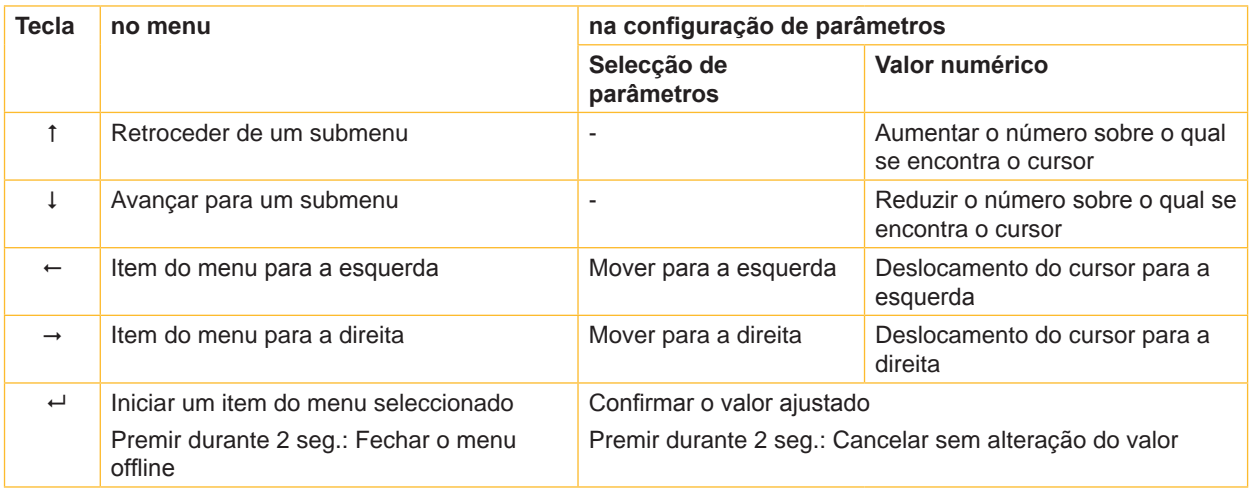

Tabela 4 Funções de teclas no menu offline

#### <span id="page-11-0"></span>**12 4 Introduzir o material 12**

<span id="page-11-1"></span>**i Nota! Para configurações e montagens rápidas, utilizar a chave Allen fornecida que se encontra na parte inferior da unidade de impressão. Ferramentas adicionais, não serão necessárias para as tarefas aqui descritas.**

#### **4.1 Oscilar para baixo e para cima o ângulo de suporte A8+**

A A8+ está equipada com um ângulo de suporte (1) para o armazenamento adicional do módulo dos rolos e do módulo da cabeça de impressão, bem como da bobina da película de transferência.

**i Nota! Para colocar ou retirar material, deve, para além das acções descritas nos parágrafos seguintes, oscilar para baixo ou para cima o ângulo de suporte da A8+.**

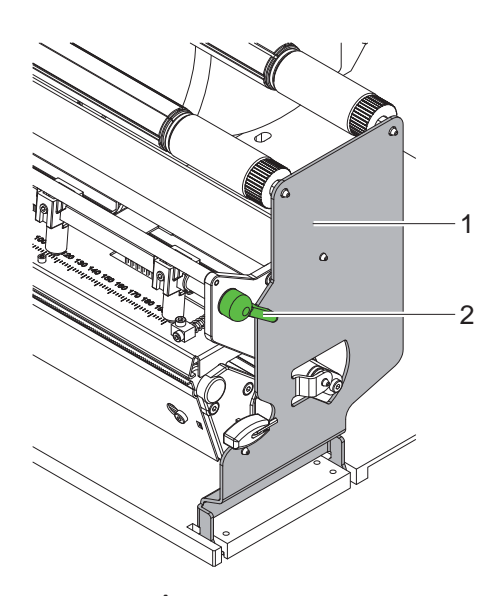

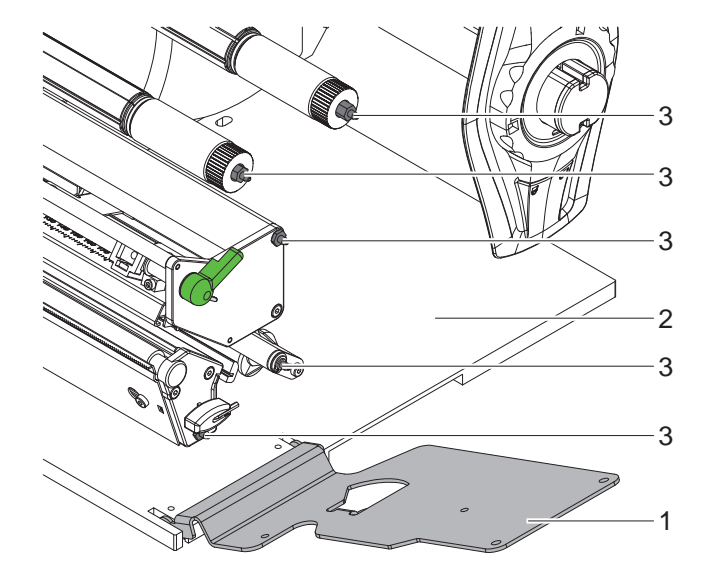

Imagem 6 Ângulo de suporte A8+

#### **Oscilar para baixo o ângulo de suporte**

- $\blacktriangleright$  Abrir a tampa.
- X Rodar a alavanca (2) no sentido oposto ao dos ponteiros do relógio, de modo a elevar a cabeça de impressão.
- $\triangleright$  Oscilar para baixo o ângulo de suporte (1). Pode colocar ou retirar as etiquetas e a película de transferência.

#### **Oscilar para cima o ângulo de suporte**

- $\triangleright$  Rodar a alavanca (2), no sentido oposto ao dos ponteiros do relógio, até ao encosto.
- Oscilar para cima o ângulo de suporte (1). Certifique-se de que todos os pinos (3) entram nos orifícios do ângulo de suporte.
- $\triangleright$  Rodar a alavanca (2) no sentido dos ponteiros do relógio, para bloquear a cabeça de impressão.

### **! Cuidado!**

**Perda da qualidade da imagem impressa.**

**Utilize e ajuste a impressora apenas com o ângulo de suporte oscilado para cima!**

**A impressão não é impedida através do ângulo de suporte oscilado para baixo, podendo, por isso, ocorrer reduções significativas da qualidade da imagem impressa.**

#### <span id="page-12-0"></span>**4 [Introduzir o material](#page-11-1) 13**

**4.2 Colocar etiquetas em rolos**

#### **4.2.1 Posicionar o rolo de etiquetas no suporte de rolos**

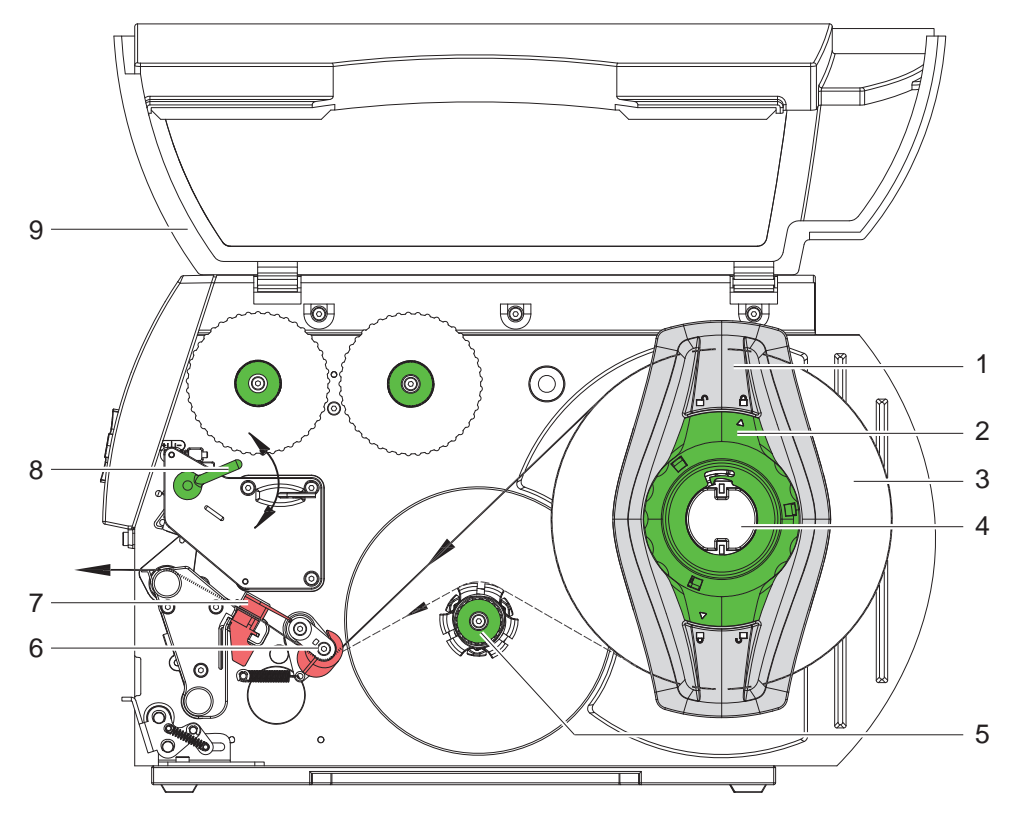

<span id="page-12-1"></span>Imagem 7 Colocar etiquetas em rolos

- 1. Abrir a tampa (9).
- 2. Rode o anel de regulação (4) no sentido oposto ao dos ponteiros do relógio, de modo que a seta fique voltada para o símbolo  $\hat{\mathbb{D}}$ , e solte, deste modo, o marginador.
- 3. Remover o marginador (1) do suporte de rolos (4).
- 4. Inserir o rolo de material (3) no suporte de rolos (4) de modo que o lado a imprimir fique voltado para cima.
- 5. Colocar o marginador (1) sobre o suporte do rolo (4) e deslizar até ao encosto do rolo de material (3).
- 6. Rode o anel de regulação (2) no sentido dos ponteiros do relógio, de modo que a seta (1) fique voltada para o símbolo  $\widehat{\mathbb{C}}$ , e, deste modo, o marginador (5) se fixe no suporte de rolos.
- 7. Desenrolar tiras de etiquetas mais longas: Para o modo dispensador ou de enrolamento: aprox. 60 cm Para o modo de corte: aprox. 40 cm

#### **4.2.2 Colocar tiras de etiquetas na cabeça de impressão**

- <span id="page-12-2"></span>1. Rodar a alavanca (8) no sentido oposto ao dos ponteiros do relógio, de modo a elevar a cabeça de impressão.
- 2. Empurrar o anel de regulação no eixo (6) todo para fora.
- 3. Conduzir as tiras das etiquetas por cima do enrolador interno (5) para a unidade de impressão.
- 4. Conduzir as tiras das etiquetas por baixo do eixo (6) e através da barreira luminosa das etiquetas (7), de modo a que estas abandonem a unidade de impressão entre a cabeça de impressão e o rolo de impressão.
- 5. Empurrar o anel de regulação no eixo (6) contra o canto exterior da tira de etiquetas.

#### <span id="page-13-0"></span>**14 4 [Introduzir o material](#page-11-1) 14**

#### **4.2.3 Regular a barreira luminosa das etiquetas**

<span id="page-13-1"></span>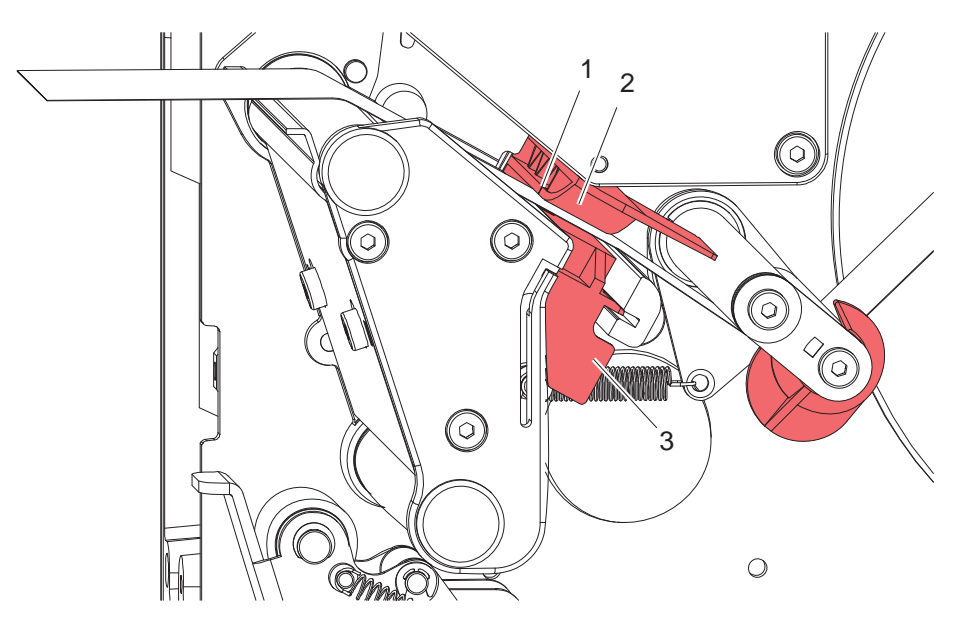

Imagem 8 Regular a barreira luminosa das etiquetas

A barreira luminosa das etiquetas (2) pode ser deslocada de forma transversal em relação ao ciclo do papel, para a adaptação ao material das etiquetas. O sensor (1) da barreira luminosa das etiquetas, é visível pela parte da frente através da unidade de impressão e está marcado com uma ranhura no suporte da barreira luminosa.

 $\triangleright$  Posicionar as barreiras luminosas das etiquetas com o punho (3), de maneira a que o sensor (1) possa detectar uma lacuna nas etiquetas ou uma marca de reflexo ou de perfuração.

- ou, se as etiquetas divergirem da forma rectangular, -

Alinhar a barreira luminosa de etiquetas com o punho (3) para o canto dianteiro do ciclo do papel.

Apenas para o funcionamento no modo de corte:

▶ Rodar a alavanca [\(Imagem 7](#page-12-1), posição 8) no sentido dos ponteiros do relógio, para bloquear a cabeça de impressão.

O rolo de etiquetas está colocado para o funcionamento no modo de corte.

#### <span id="page-14-0"></span>**4 [Introduzir o material](#page-11-1)**

# $\Theta$ ಗಲ  $^{\circ}$ ( © (O) 5 4 3 2 1

#### **4.2.4 Enrolamento da tira de etiquetas no modo de enrolamento**

Imagem 9 Condução da tira de etiquetas no modo de enrolamento

No modo de enrolamento, as etiquetas são enroladas internamente após a impressão, para a utilização posterior.

- 1. Para o modo de enrolamento, se necessário, desmontar o sistema de impressão ( $\triangleright$  [4.8 na página 23](#page-22-1)) e montar a chapa de desvio ( $\triangleright$  [4.7 na página 22\)](#page-21-1).
- 2. Conduzir as tiras das etiquetas em volta da chapa de desvio (4) para o enrolador interno (2).
- 3. Manter o enrolador (2) bem preso e rodar o botão rotativo (3) no sentido dos ponteiros do relógio até ao encosto.
- 4. Empurrar as tiras das etiquetas por baixo do gancho (1) do enrolador e rodar o botão rotativo (3) contra o sentido dos ponteiros do relógio, até ao encosto. O enrolador é estendido e a tira de etiquetas é apertada através disso.
- 5. Rodar o enrolador (2) contra o sentido dos ponteiros do relógio, de modo a esticar a tira de etiquetas.
- 6. Rodar a alavanca (5) no sentido dos ponteiros do relógio, para bloquear a cabeça de impressão.

O rolo de etiquetas está colocado para o funcionamento no modo de enrolamento.

#### <span id="page-15-0"></span>**16 4 [Introduzir o material](#page-11-1) 16**

# $\Theta$  $^{\circ}$ ( © (O) 7 6 5 3 2 1 4

**4.2.5 Enrolamento da material de suporte no modo dispensador**

Imagem 10 Condução da material no modo dispensador

No modo dispensador, as etiquetas são retiradas após a impressão e apenas o material de suporte é enrolado internamente.

- 1. Elevar o sistema de impressão (4) do rolo inversor (5).
- 2. Retirar as etiquetas nos primeiros 100mm da tira de etiquetas do material de suporte.
- 3. Conduzir as tiras em volta do canto dispensador (6) e do rolo inversor (5) para o enrolador.
- 4. Manter o enrolador (2) bem preso e rodar o botão rotativo (3) no sentido dos ponteiros do relógio até ao encosto.
- 5. Empurrar o material de suporte por baixo do gancho (1) do enrolador (2) e rodar o botão rotativo (3) contra o sentido dos ponteiros do relógio, até ao encosto. O enrolador é estendido e a tira é apertada através disso.
- 6. Rodar o enrolador (2) contra o sentido dos ponteiros do relógio, de modo a esticar o material.
- 7. Soltar ligeiramente o parafuso de fixação superior no sistema de impressão (4) com a chave sextavada e posicionar o sistema de impressão (4) no centro em relação à tira de etiquetas.
- 8. Fechar o sistema de impressão (4) e apertar o parafuso de fixação superior no sistema de impressão (4).
- 9. Rodar a alavanca (7) no sentido dos ponteiros do relógio, para bloquear a cabeça de impressão.

O rolo de etiquetas está colocado para o funcionamento no modo dispensador.

#### <span id="page-16-0"></span>**4 [Introduzir o material](#page-11-1)**

#### **4.2.6 Ajustar o sistema de impressão da cabeça**

<span id="page-16-1"></span>A cabeça de impressão é pressionada através de dois tuchos (no A8+ com três) A posição do tucho exterior, deve ser ajustado pela largura do material da etiqueta utilizada, de modo a

- alcançar uma qualidade de impressão uniforme ao longo de toda a largura da etiqueta,
- evitar dobras no ciclo da película de transferência e
- evitar o desgaste antecipado do rolo de impressão e da cabeça de impressão.

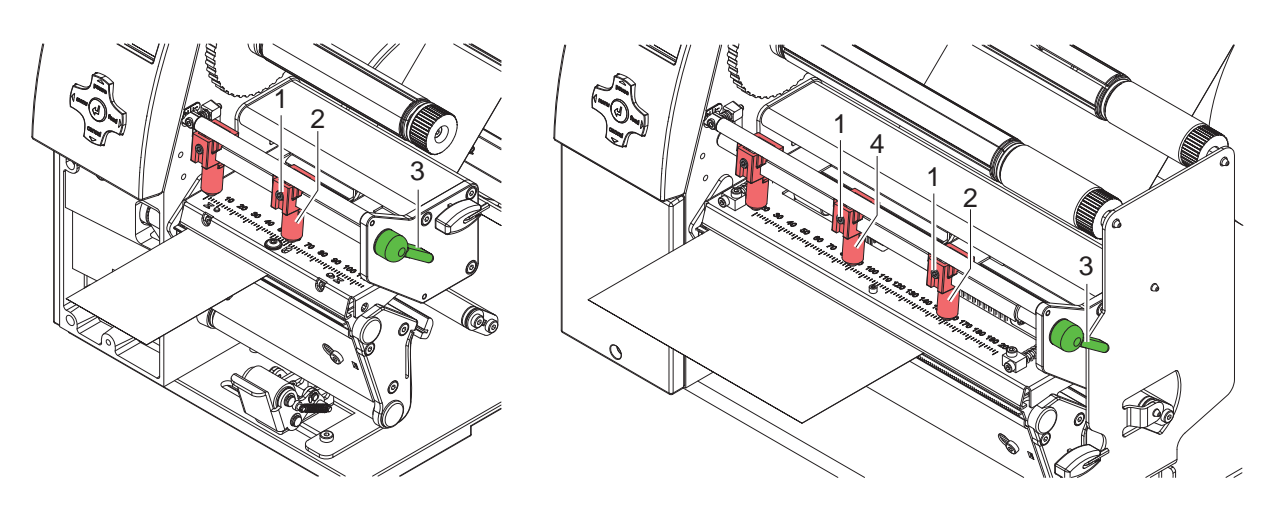

Imagem 11 Ajustar o sistema de impressão da cabeça

- 1. Rodar a alavanca (3) no sentido dos ponteiros do relógio, para bloquear a cabeça de impressão.
- 2. Soltar a cavilha roscada (1) no tucho exterior (2) com a chave sextavada.
- 3. Posicionar o tucho exterior (2) acima da margem exterior da etiqueta e apertar bem a cavilha roscada (1).
- 4. Na A8+, direccionar o cabeçote do meio para o centro da etiqueta.

#### <span id="page-17-0"></span>**18 4 [Introduzir o material](#page-11-1) 18**

### **4.3 Retirar o rolo enrolado**

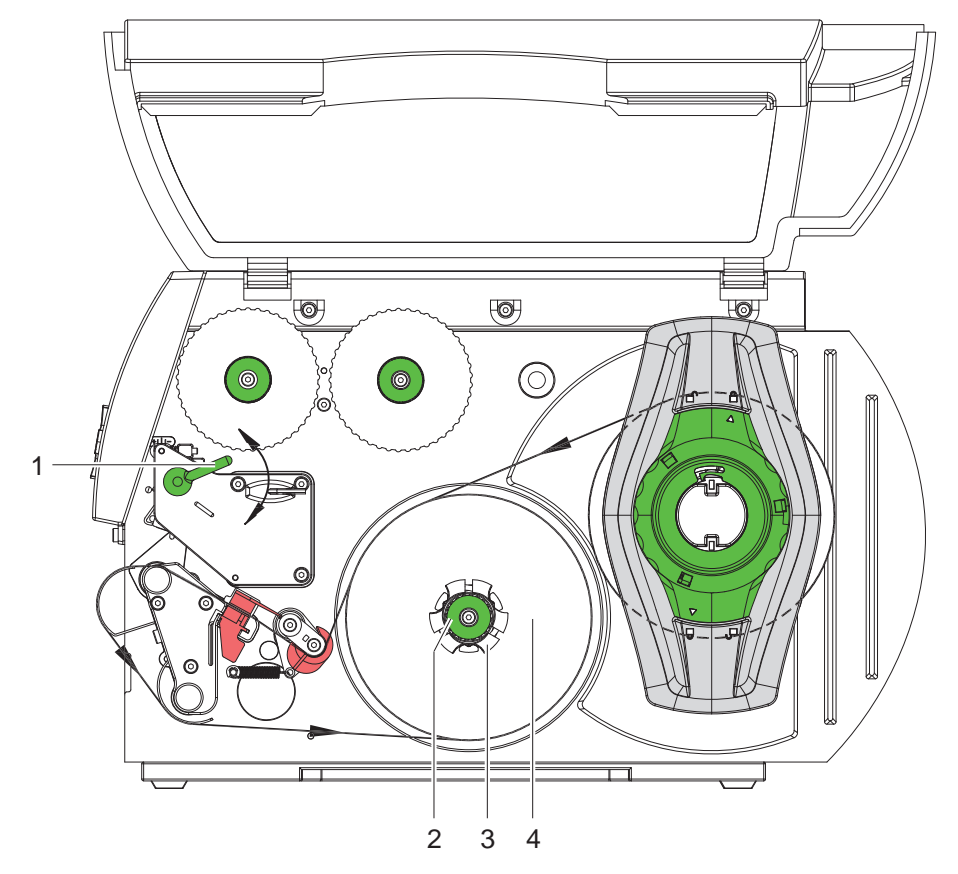

Imagem 12 Retirar o rolo enrolado

- 1. Rodar a alavanca (1) no sentido oposto ao dos ponteiros do relógio, de modo a elevar a cabeça de impressão.
- 2. Cortar as tiras da etiqueta e enrolar completamente no enrolador (3).
- 3. Manter o enrolador (3) bem preso e rodar o botão rotativo (2) no sentido dos ponteiros do relógio. O fuso é desapertado e o rolo enrolado (4) é solto.
- 4. Retirar o rolo enrolado (4) do enrolador (3).

#### <span id="page-18-0"></span>**4 [Introduzir o material](#page-11-1)**

#### **4.4 Colocação de etiquetas desdobráveis**

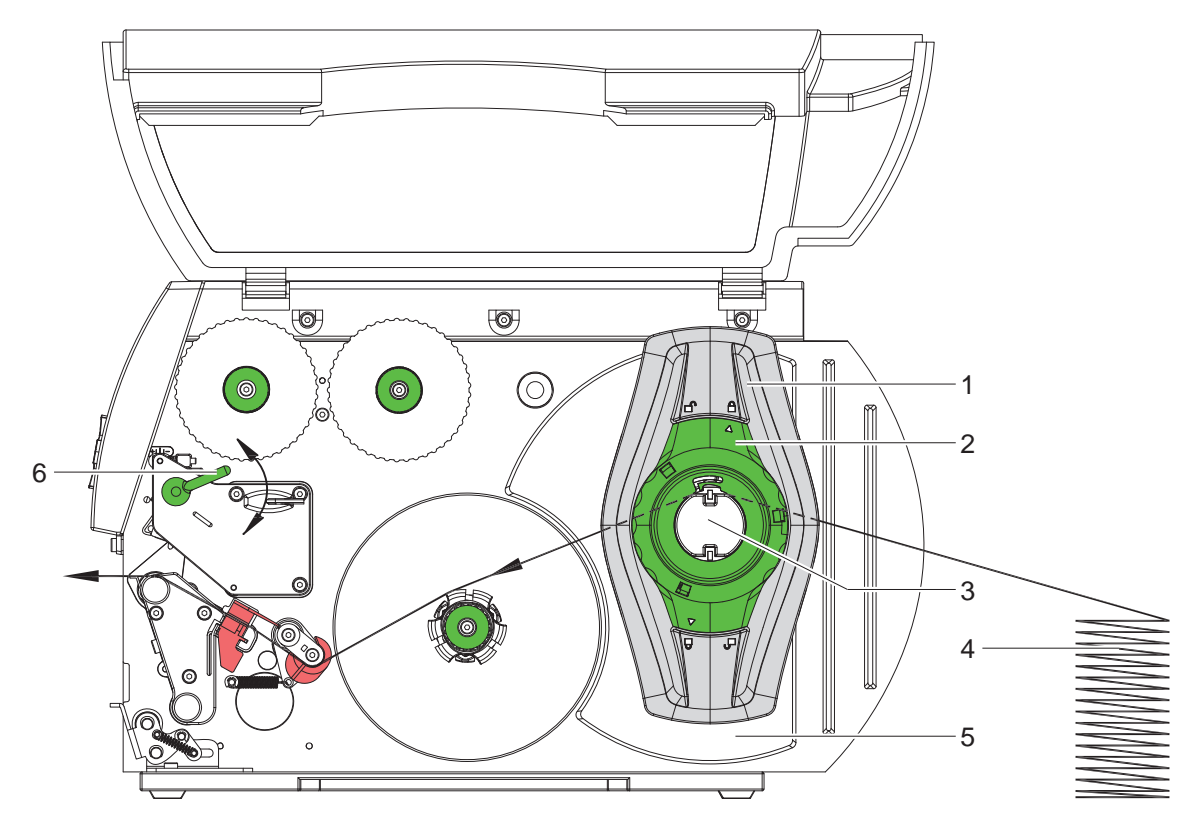

Imagem 13 Curso do papel com etiquetas desdobráveis

- 1. Rode o anel de regulação (4) no sentido oposto ao dos ponteiros do relógio, de modo que a seta fique voltada para o símbolo  $\bigcap_{n=0}^{\infty}$ , e solte, deste modo, o marginador.
- 2. Deslizar o marginador (1) sobre o suporte do rolo (3) o máximo possível no sentido do exterior.
- 3. Posicionar a pilha de etiquetas (4) por trás da impressora. Certificar-se de que as etiquetas são visíveis, a partir de cima, sobre a tira.
- 4. Introduzir as tiras das etiquetas na unidade de impressão, passando sobre o suporte do rolo (3).
- 5. Deslizar o marginador (1) até que a tira de etiquetas esteja colocada entre a parede de montagem (5) e o marginador (1), sem ser presa ou dobrada.
- 6. Rode o anel de regulação (2) no sentido dos ponteiros do relógio, de modo que a seta fique voltada para o símbolo  $\bigcap_{i=1}^{\infty}$ , e, deste modo, o marginador (1) se fixe no suporte de rolos.
- 7. Colocar tiras de etiquetas na cabeça de impressão ( $\triangleright$  [4.2.2 na página 13](#page-12-2)).
- 8. Regular a barreira luminosa das etiquetas ( $\triangleright$  [4.2.3 na página 14\)](#page-13-1).
- 9. Ajustar o sistema de impressão da cabeça ( $\triangleright$  [4.2.6 na página 17](#page-16-1)).
- 10. Rodar a alavanca (6) no sentido dos ponteiros do relógio, para bloquear a cabeça de impressão.

#### <span id="page-19-0"></span>**20 4 [Introduzir o material](#page-11-1) 20**

#### **4.5 Colocar a película de transferência**

**i Nota! Na impressão térmica directa, não colocar nenhuma película de transferência e caso necessário retirar a película de transferência já existente.**

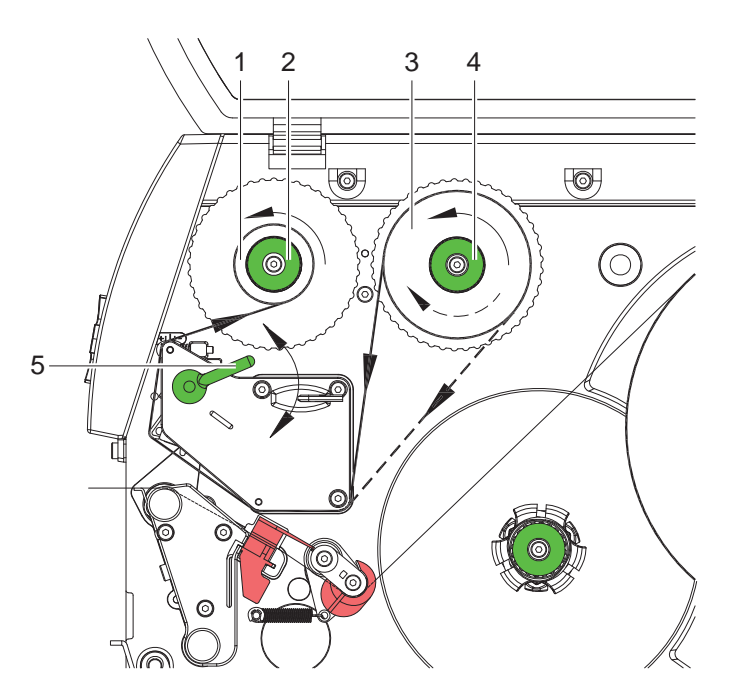

<span id="page-19-1"></span>Imagem 14 Ciclo da película de transferência

- 1. Antes da colocação da película de transferência, limpar a cabeça de impressão. ( $\triangleright$  [6.3 na página 25](#page-24-1)).
- 2. Rodar a alavanca (5) no sentido oposto ao dos ponteiros do relógio, de modo a elevar a cabeça de impressão.
- 3. Deslocar a película de transferência (3) até ao encosto no enrolador (4), de maneira a que a camada de cor da película, ao enrolar fique virada para baixo. No enrolador (4) não está indicada qualquer direcção de rotação.
- 4. Manter o rolo da película de transferência (3) bem preso e rodar o botão rotativo no enrolador (4) contra o sentido dos ponteiros do relógio, até que a película de transferência fique fixa.
- 5. Deslocar o núcleo da película de transferência adequado (1) para o enrolador de película de transferência (2) e fixar da mesma maneira.
- 6. Conduzir a folha de transferência através da unidade de impressão, conforme apresentado na [Imagem 14](#page-19-1).
- 7. Fixar o início da película de transferência com uma fita adesiva no núcleo da película de transferência (1). Aqui deverá garantir a direcção de rotação do enrolador de película de transferência contra o sentido dos ponteiros do relógio.
- 8. Rodar o enrolador de película de transferência (2) contra o sentido dos ponteiros do relógio, de modo a alisar o ciclo da película de transferência.
- 9. Rodar a alavanca (5) no sentido dos ponteiros do relógio, para bloquear a cabeça de impressão.

#### <span id="page-20-0"></span>**4 [Introduzir o material](#page-11-1)**

### **4.6 Ajustar o ciclo da película de transferência**

<span id="page-20-1"></span>A formação de dobras no ciclo da película de transferência, pode conduzir a erros na imagem impressa. Para evitar a formação de dobras, pode ajustar o desvio da película de transferência.

**i Nota! Uma colocação errada do sistema de cabeça de impressão também pode causar dobras no curso da película ( [4.2.6 na página 17\)](#page-16-1).**

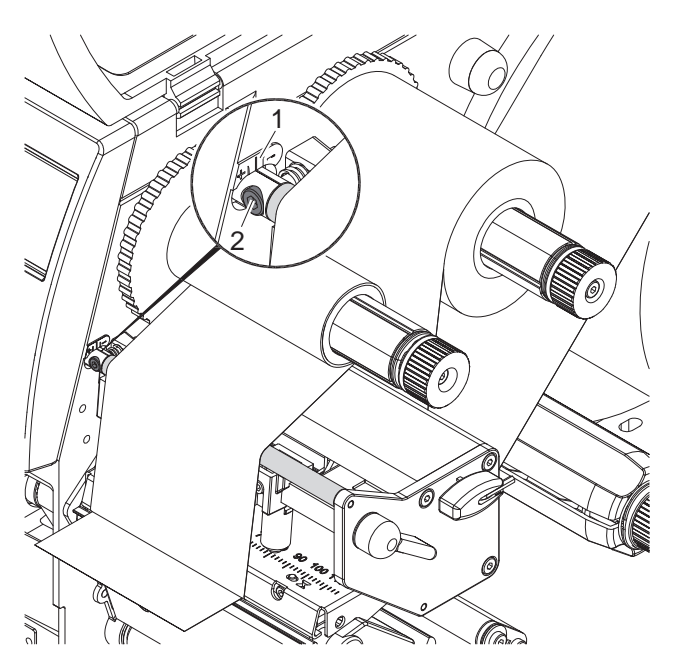

Imagem 15 Ajustar o ciclo da película de transferência

- **i Nota! É mais fácil efectuar o ajustamento durante o modo de impressão.**
	- 1. Fazer a leitura da configuração existente na escala (1) e se necessário anotar.
	- 2. Rodar o parafuso (2) com a chave sextavada e observar o comportamento da película. Na direcção + é esticado o canto interior da película de transferência, na direcção - é esticado o canto exterior.

#### <span id="page-21-0"></span>**22 4 [Introduzir o material](#page-11-1) 22**

#### **4.7 Montar e desmontar a chapa de desvio e o canto dispensador ou de ruptura**

<span id="page-21-1"></span>Para preparar a impressora para outro modo de funcionamento, deve se necessário, montar uma chapa de desvio ou um canto dispensador ou de ruptura.

### **! Cuidado!**

**Em versões de impressão com sistema de impressão no rolo inversor, para o funcionamento no modo de enrolamento, antes da montagem da chapa de desvio, o sistema de impressão deve ser desmontado do rolo de impressão ( [4.8 na página 23\)](#page-22-1).**

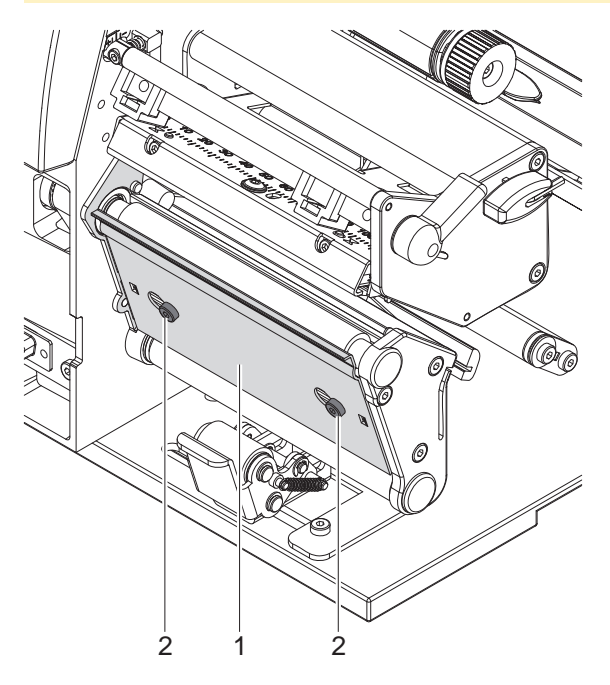

Imagem 16 Montar e desmontar a chapa de desvio e o canto dispensador ou de ruptura

#### **Desmontar a chapa**

- 1. Soltar os parafusos (2) com várias rotações.
- 2. Empurrar a chapa (1) para a direita e retirá-la.

#### **Montar a chapa**

- 1. Colocar a chapa (1) sobre os parafusos (2) e empurrar completamente para a esquerda.
- 2. Apertar os parafusos (2).

#### <span id="page-22-0"></span>**4 [Introduzir o material](#page-11-1)**

### **4.8 Montar e desmontar o sistema de impressão**

<span id="page-22-1"></span>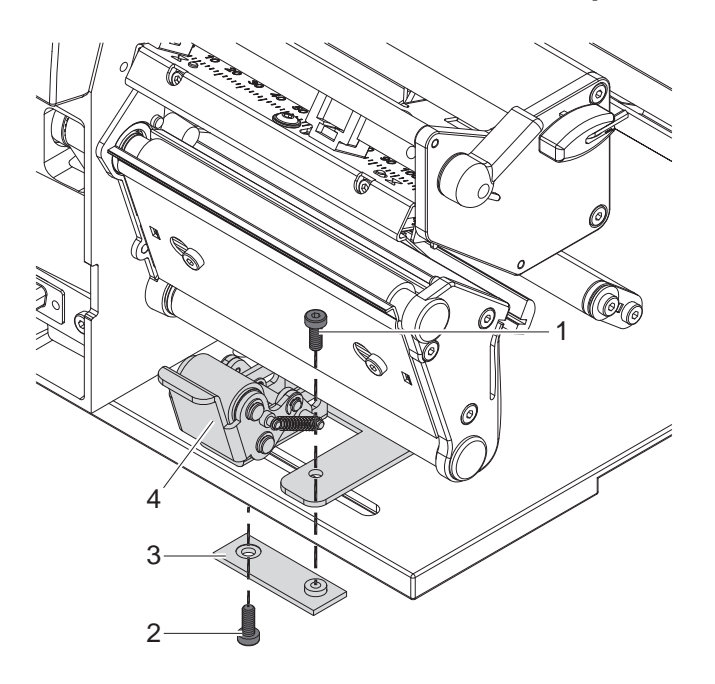

Imagem 17 Desmontar o sistema de impressão

#### **Desmontar o sistema de impressão**

- 1. Posicionar a impressora no canto da mesa, de modo a que o furo oblongo seja acessível por baixo.
- 2. Desaparafusar e retirar os parafusos (1) (2).
- 3. Retirar o sistema de impressão (4) e a placa inferior (3).

#### **Montar o sistema de impressão**

- 1. Posicionar a impressora no canto da mesa, de modo a que o furo oblongo seja acessível por baixo.
- 2. Colocar o sistema de impressão (4) no furo oblongo e aparafusar ligeiramente, a partir de cima, a placa inferior (3) com parafusos (1).
- 3. Aparafusar ligeiramente a placa inferior (3), a partir de baixo, com parafusos (2).
- 4. Alinhar o sistema de impressão (4) com o centro das etiquetas e apertar os parafusos.

#### <span id="page-23-0"></span>**24 5 Modo de impressão 24**

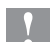

**! Cuidado! Danificação da cabeça de impressão devido a utilização inadequada!** 

- $\triangleright$  Não tocar na parte inferior da cabeça de impressão com os dedos, nem com objectos pontiagudos.
- **Ter em atenção para que não se encontrem quaisquer sujidades nas etiquetas.**
- ▶ Ter em atenção as superfícies lisas das etiquetas. Etiquetas ásperas actuam como esmeril e reduzem a **duração da cabeça de impressão.**
- X **Imprimir com a temperatura da cabeça de impressão mais baixa possível.**

A impressora está operacional se todas as ligações forem estabelecidas e as etiquetas, assim como, se necessário, a película de transferência estiver colocada.

#### **5.1 Sincronização do ciclo do papel**

Após a colocação do material das etiquetas, é necessária a sincronização do ciclo do papel, tanto no modo dispensador, como no modo de corte. Nessa altura, a primeira etiqueta a ser detectada pelo sensor de etiquetas é colocada na posição de impressão e todas as etiquetas que se encontram à sua frente são transportadas para fora da etiqueta. Isto impede que, no modo dispensador, as etiquetas em branco sejam dispensadas juntamente com a primeira etiqueta a ser impressa ou que, no modo de corte, o comprimento de corte da primeira secção esteja incorrecto. Ambos os efeitos podem tornar a primeira etiqueta inutilizável.

- **Premir a tecla feed**, para iniciar a sincronização.
- $\blacktriangleright$  Retirar a primeira etiqueta em branco a ser dispensada ou cortada.

**i Nota! Não é necessário proceder a um ciclo de sincronização, se a cabeça de impressão entre os vários pedidos de impressão não tiver sido aberta, nem mesmo se a impressora tiver sido desligada.**

#### **5.2 Modo de corte**

No modo de corte são imprimidas etiquetas e material contínuo. Após a impressão, a tira de etiquetas é separada manualmente. Para este tipo de funcionamento, o canto de corte deve estar montado  $\triangleright$  [4.7 na página 22.](#page-21-1)

#### **5.3 Modo dispensador**

No modo dispensador, as etiquetas são separadas automaticamente do material de suporte após a impressão e preparadas para a extracção. O material de suporte é enrolado internamente na impressora.

Este tipo de funcionamento apenas é possível com as versões de dispensador das impressoras e pressupõe ainda a utilização de um dos seguintes acessórios:

- Barreira luminosa dispensadora PS6 ou PS8
- Adaptador dispensador PS5
- Aplicador A1000

**i Nota! O modo dispensador tem de ser activado no software.** Na programação directa, isto é efectuado com o "comando P"  $\triangleright$  Instruções de programação.

**i Nota! Um sensor ou um sinal exterior só permite que a impressão prossiga quando a etiqueta impressa tiver sido retirada da posição de paragem.**

#### **5.4 Enrolamento interno**

As etiquetas são novamente enroladas internamente com o material de suporte após a impressão, para a utilização posterior. Este tipo de funcionamento apenas é possível com as versões de dispensador das impressoras. Em vez do canto dispensador, deve estar montada uma chapa de desvio opcional  $\triangleright$  [4.7 na página 22](#page-21-1).

#### <span id="page-24-0"></span>**6 Limpeza 25**

#### **6.1 Indicações de limpeza**

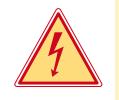

#### <span id="page-24-2"></span>**Perigo!**

**Perigo de vida devido a choques eléctricos!**

X **Antes de proceder a trabalhos de manutenção, retirar a ficha da impressora da corrente.**

A impressora de etiquetas exige trabalhos de conservação muito reduzidos. Importante é a limpeza regular da cabeça de impressão térmica. Isto garante uma boa imagem impressa constante e contribui significativamente para impedir um desgaste prematuro da cabeça de impressão. A manutenção limita-se à limpeza ocasional do aparelho.

### **! Cuidado!**

**Danos na impressora devido a detergentes fortes! Não utilizar detergentes abrasivos ou dissolventes para a limpeza da superfície exterior ou dos módulos.**

- ▶ Remover pó e fios de papel na área de impressão, com um pincel suave ou com o aspirador.
- $\blacktriangleright$  Limpar as superfícies exteriores com detergente multiusos.

#### **6.2 Limpar o rolo de impressão**

Sujidades no rolo de impressão podem provocar danos na imagem impressa e no transporte do material.

- ▶ Desviar a cabeca de impressão.
- ▶ Retirar as etiquetas e a película de transferência da impressora.
- Remover as incrustações com um limpador de rolos e um pano suave.
- <span id="page-24-1"></span>Se o rolo apresentar danos, substituir o rolo  $\triangleright$  Instruções de assistência.

#### **6.3 Limpar a cabeça de impressão**

Distâncias de limpeza: Impressão térmica directa - após cada substituição do rolo de etiquetas Impressão por transferência térmica - após cada substituição do rolo de película de transferência

Durante a impressão, podem acumular-se sujidades na cabeça de impressão que prejudicam a imagem impressa, por ex. devido a diferenças de contraste e linhas verticais.

# **! Cuidado! Danificação da cabeça de impressão!**

**Não utilizar objectos pontiagudos ou rígidos para a limpeza da cabeça de impressão. Não tocar na camada de protecção em vidro da cabeça de impressão.**

#### **! Cuidado!**

**Perigo de ferimento devido a linha de cabeça de impressão quente. Ter em atenção que a cabeça de impressão só deve ser limpa depois de arrefecer.**

- $\blacktriangleright$  Desviar a cabeça de impressão.
- ▶ Retirar as etiquetas e a película de transferência da impressora.
- Limpar a cabeça de impressão com um instrumento especial de limpeza ou com um cotonete embebido em álcool puro.
- ▶ Deixar a cabeça de impressão secar durante 2 a 3 minutos.

#### <span id="page-25-0"></span>**26 6 [Limpeza](#page-24-2) 26**

#### **6.4 Limpar a barreira luminosa de etiquetas**

### **! Cuidado!**

**Danos na barreira luminosa!**

**Nas impressoras A6 + e A8 +, não é possível utilizar o método de limpeza aqui descrito. O cabo da barreira luminosa corre o risco de ser arrancado.** 

▶ Nas impressoras de etiquetas A6 + e A8 +, a limpeza deve ser feita pela assistência.

# **! Cuidado! Danos na barreira luminosa!**

**Não utilizar objectos pontiagudos ou rígidos, nem dissolventes para a limpeza da barreira luminosa.** 

Os sensores de etiquetas poderão ficar suja com o pó do papel. Isto pode afectar o reconhecimento do início da etiqueta ou o reconhecimento da marca de impressão.

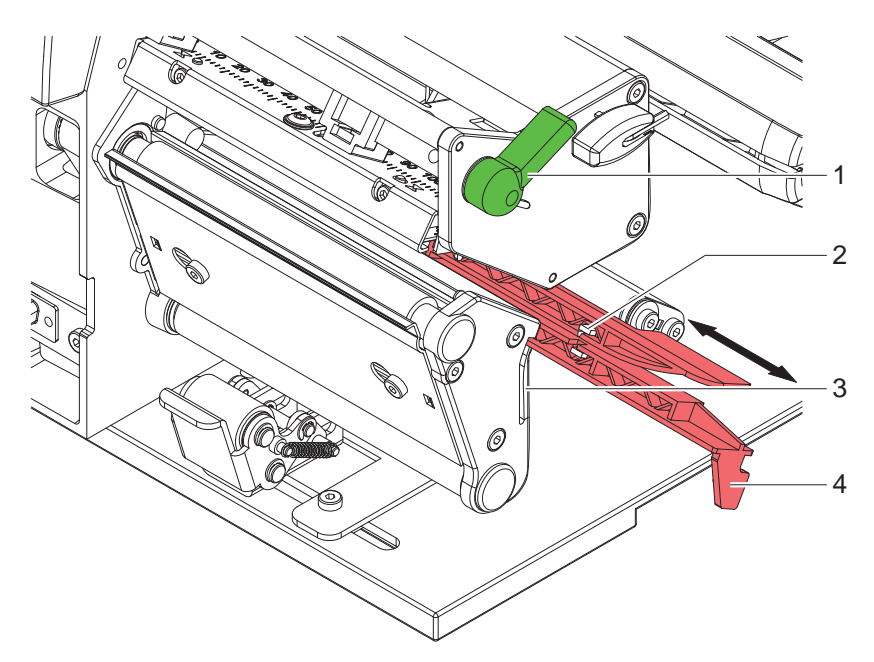

Imagem 18 Limpar a barreira luminosa de etiquetas

- 1. Rodar a alavanca (1) no sentido oposto ao dos ponteiros do relógio, de modo a elevar a cabeça de impressão.
- 2. Retirar as etiquetas e a película de transferência da impressora.
- 3. Pressionar a mola de encosto (3) e puxar a barreira luminosa das etiquetas lentamente para punho (4) através do punho. Mantenha-se atento, para que o cabo das barreiras luminosas não seja esticado.
- 4. Limpar a barreira luminosa das etiquetas e os sensores (2) com um pincel ou com um cotonete embebido em álcool puro.
- 5. Empurrar a barreira luminosa das etiquetas no punho (3) para trás e ajustá-la ( $\triangleright$  [4.2.3 na página 14](#page-13-1)).
- 6. Colocar novamente as etiquetas e a película de transferência.

### <span id="page-26-0"></span>**7 Eliminação do erro 27**

### **7.1 Tipos de erro**

<span id="page-26-1"></span>Caso surja um erro, o sistema de diagnóstico indica-o no ecrã. A impressora é comutada, conforme o tipo de erro, para um dos 3 estados de erro possíveis.

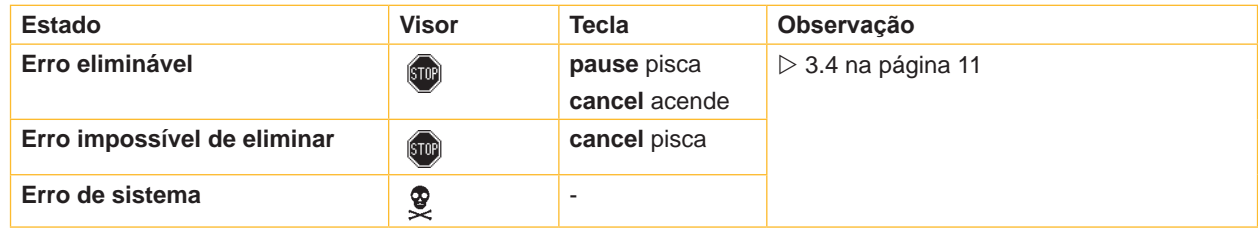

Tabela 5 Estados de erro

### **7.2 Resolução de problemas**

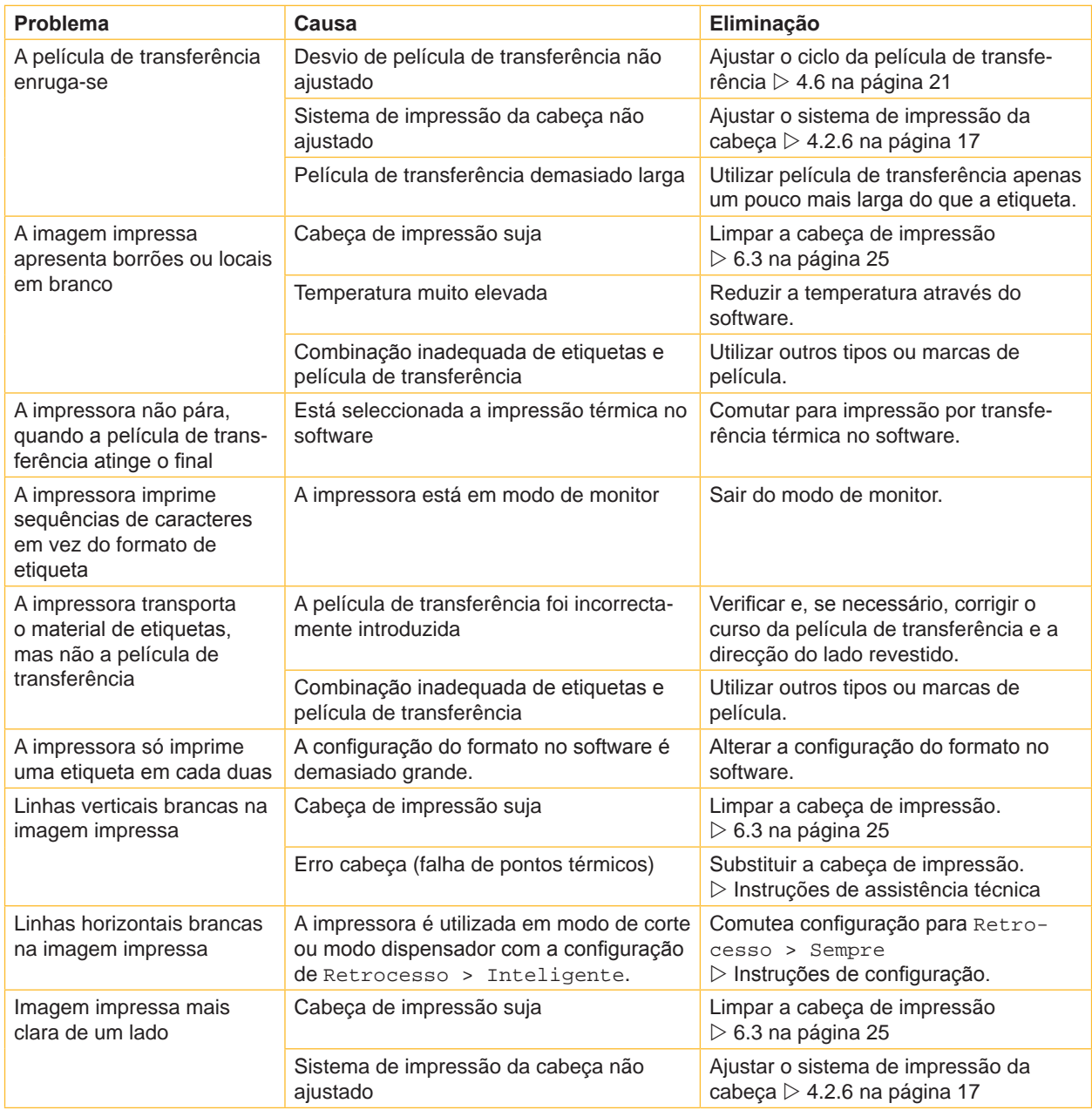

#### <span id="page-27-0"></span>**28 28 7 [Eliminação do erro](#page-26-1)**

# **7.3 Mensagens de erro e resolução de problemas**

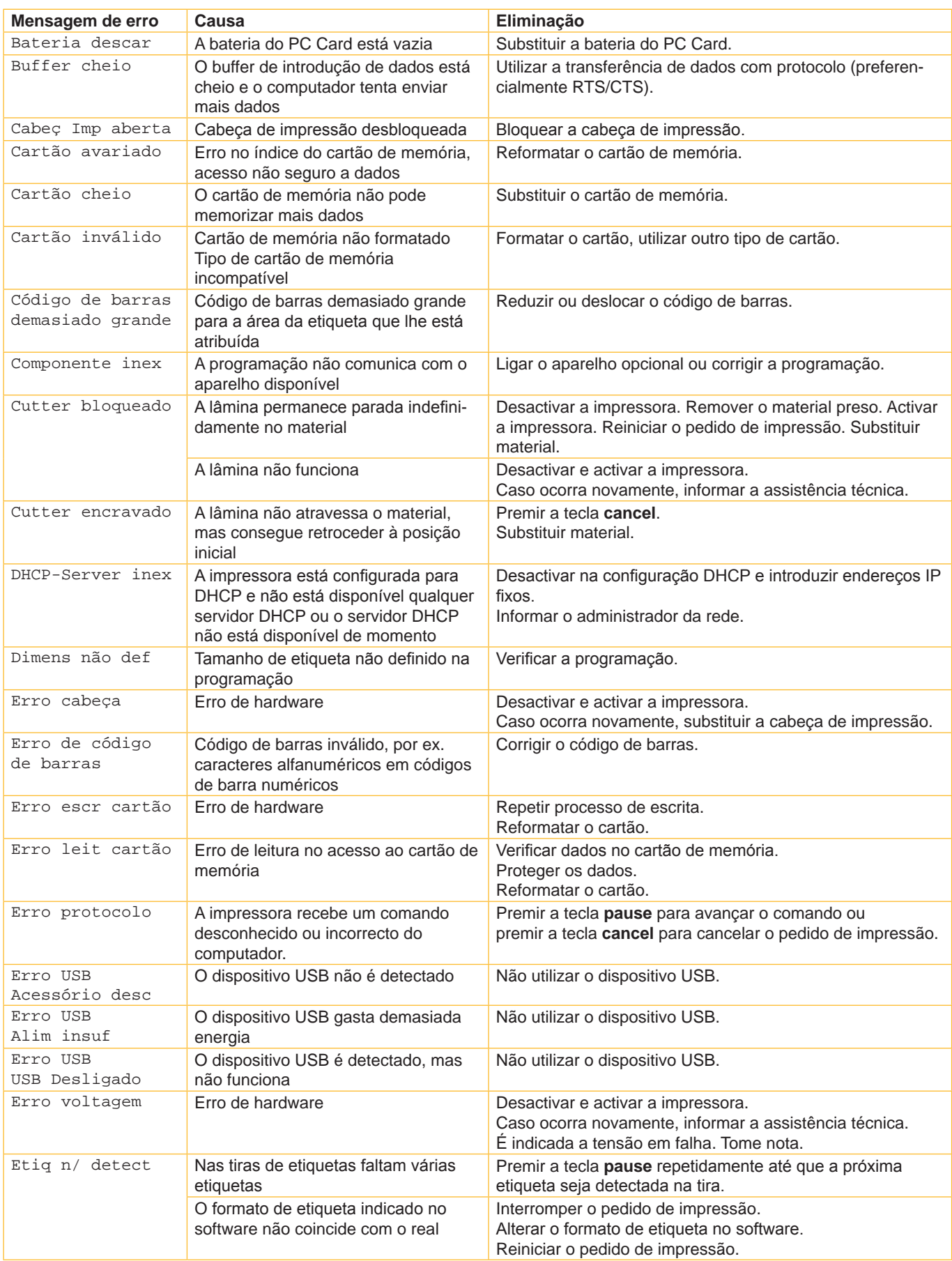

# **7 [Eliminação do erro](#page-26-1) 29**

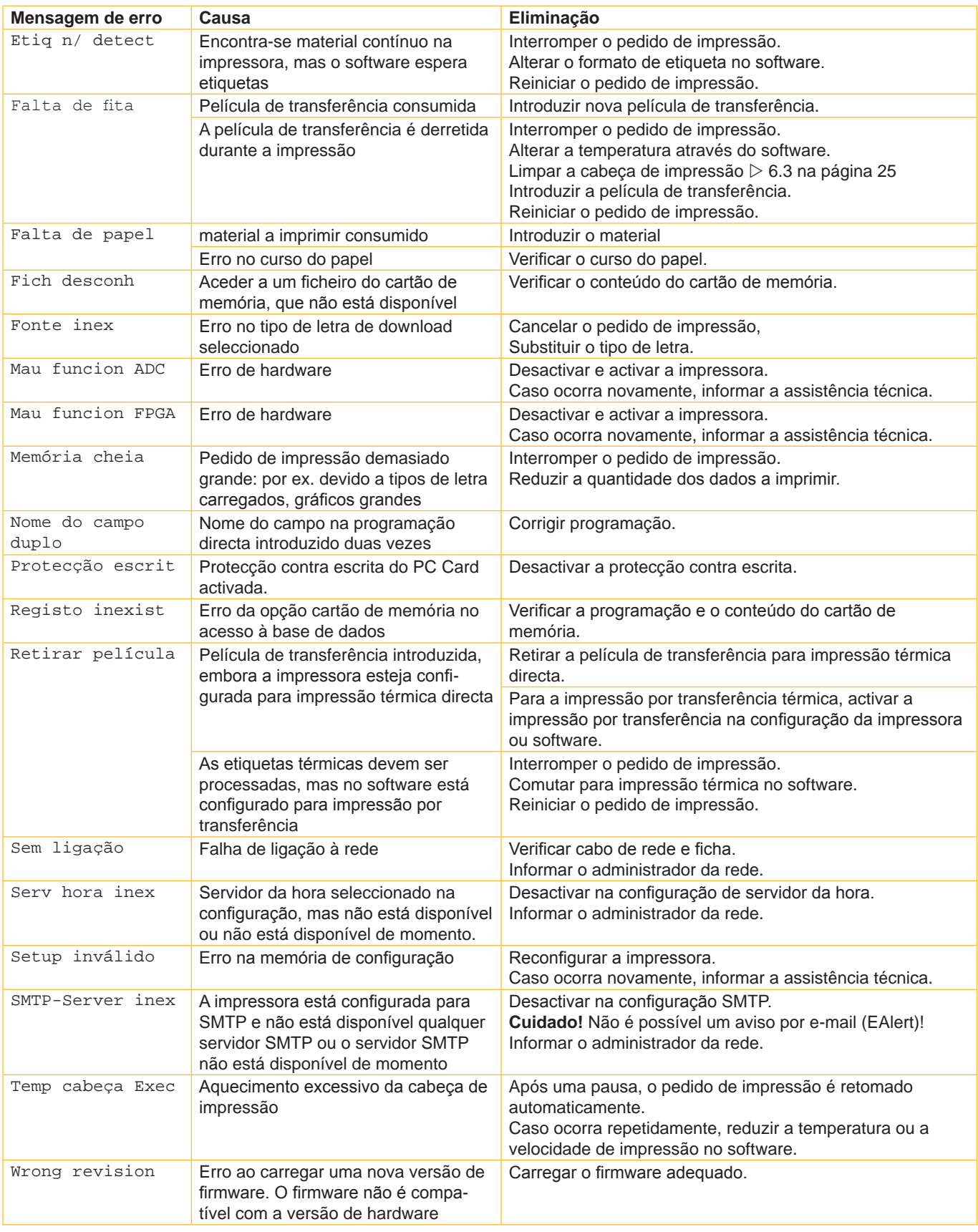

Tabela 7 Mensagens de erro e resolução de problemas

## <span id="page-29-0"></span>**30 8 Etiquetas / material contínuo 30**

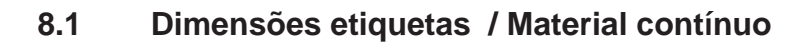

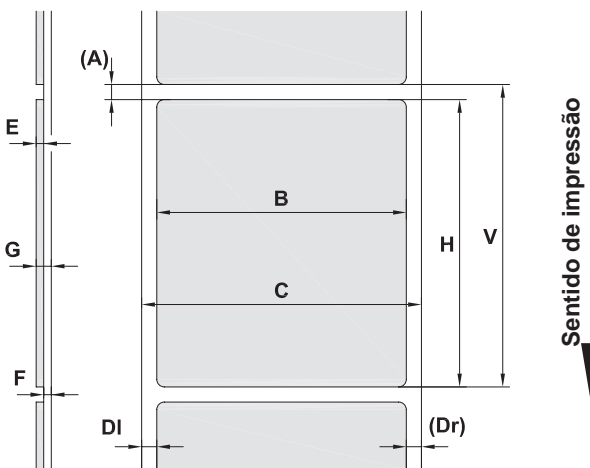

<span id="page-29-1"></span>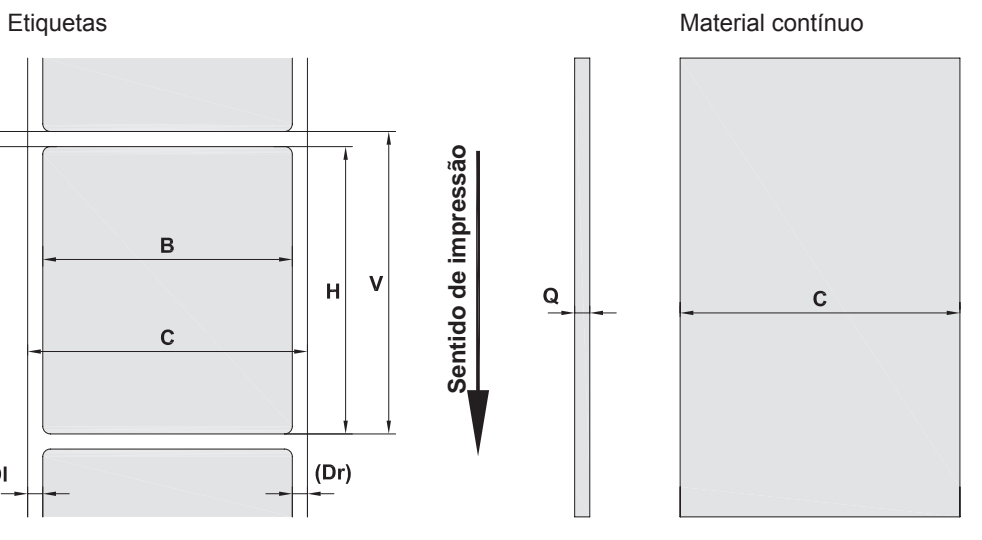

 $\overline{Q}$ 

Imagem 19 Medida etiquetas / material contínuo

| <b>Medida</b> | Designação                                                                                                    | Medidas em mm |               |            |             |
|---------------|----------------------------------------------------------------------------------------------------|---------------|---------------|------------|-------------|
|               |                                                                                                    | $A2+$         | $A4+ / A4.3+$ | $A6+$      | $A8+$       |
| B             | Largura das etiquetas                                                                                                    | $4 - 63$      | $20 - 116$    | $46 - 176$ | $46 - 220$  |
| H             | Altura das etiquetas                                                                                                    |               |               |            |             |
|               | com cabeca de impressão de 203 dpi                                                                                                    |               | $4 - 5000$    | $6 - 4000$ |             |
|               | com cabeça de impressão de 300 dpi                                                                                                    | $4 - 5000$    | $4 - 4000$    | $6 - 3000$ | $10 - 2000$ |
|               | com cabeça de impressão de 600 dpi                                                                                                    | $4 - 2000$    | $4 - 1000$    |            |             |
|               | no modo dispensador                                                                                                    | $12 - 200$    | $12 - 200$    | $25 - 200$ |             |
|               | Comprimento de ruptura                                                                                                    | > 30          |               |            |             |
|               | Comprimento do corte                                                                                                    |               |               |            |             |
|               | com lâmina de corte                                                                                                    | > 2<br>>12    |               |            |             |
|               | com lâmina de perfuração                                                                                                    |               |               |            |             |
| $\sim$        | Comprimento de perfuração                                                                                                    | > 2           |               |            |             |
| A             | Distância das etiquetas                                                                                                    | >2            |               |            |             |
| C             | Material de suporte ou material contínuo largo                                                                                                    | $24 - 67$     | $24 - 120$    | $50 - 180$ | $50 - 235$  |
| <b>DI</b>     | Margem esquerda                                                                                                    | $\geq 0$      |               |            |             |
| Dr            | Margem direita                                                                                                    | $\geq 0$      |               |            |             |
| E             | Etiqueta espessa                                                                                                    | $0,025 - 0,7$ |               |            |             |
| F             | Material de suporte espesso                                                                                                    | $0.03 - 0.1$  |               |            |             |
| G             | Espessura total etiqueta + material de suporte                                                                                                    | $0,055 - 0,8$ |               |            |             |
| Q             | Material contínuo espesso                                                                                                    | $0,03 - 0,8$  |               |            |             |
| V             | Avanço                                                                                                    | > 6           |               |            |             |
|               | Em caso de etiquetas pequenas, materiais finos ou adesivos fortes, pode haver limitações.<br>$\bullet$<br>Aplicações críticas devem ser testadas e autorizadas.<br>Ter em atenção a resistência de flexão! O material deve poder ser colocado no rolo de impressão!<br>٠ |               |               |            |             |

Tabela 8 Medida etiquetas / material contínuo

## <span id="page-30-0"></span>**8 [Etiquetas / material contínuo](#page-29-1)**

### **8.2 Dimensões do aparelho**

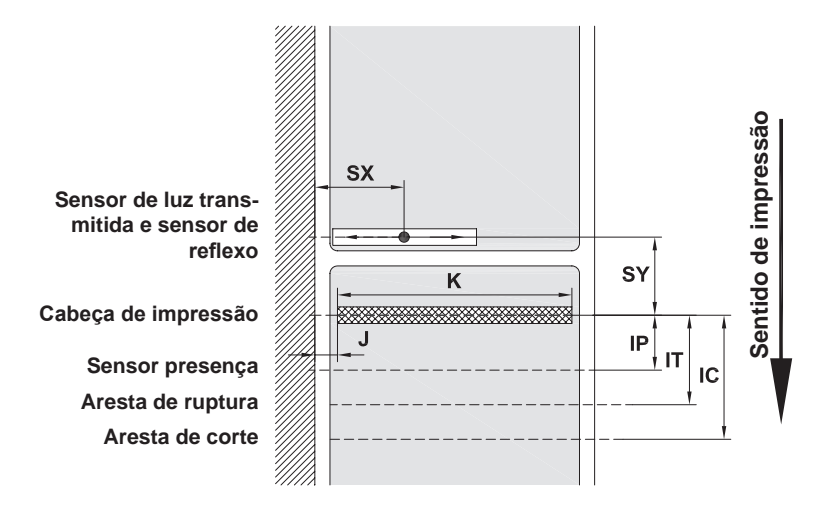

Imagem 20 Dimensões do aparelho

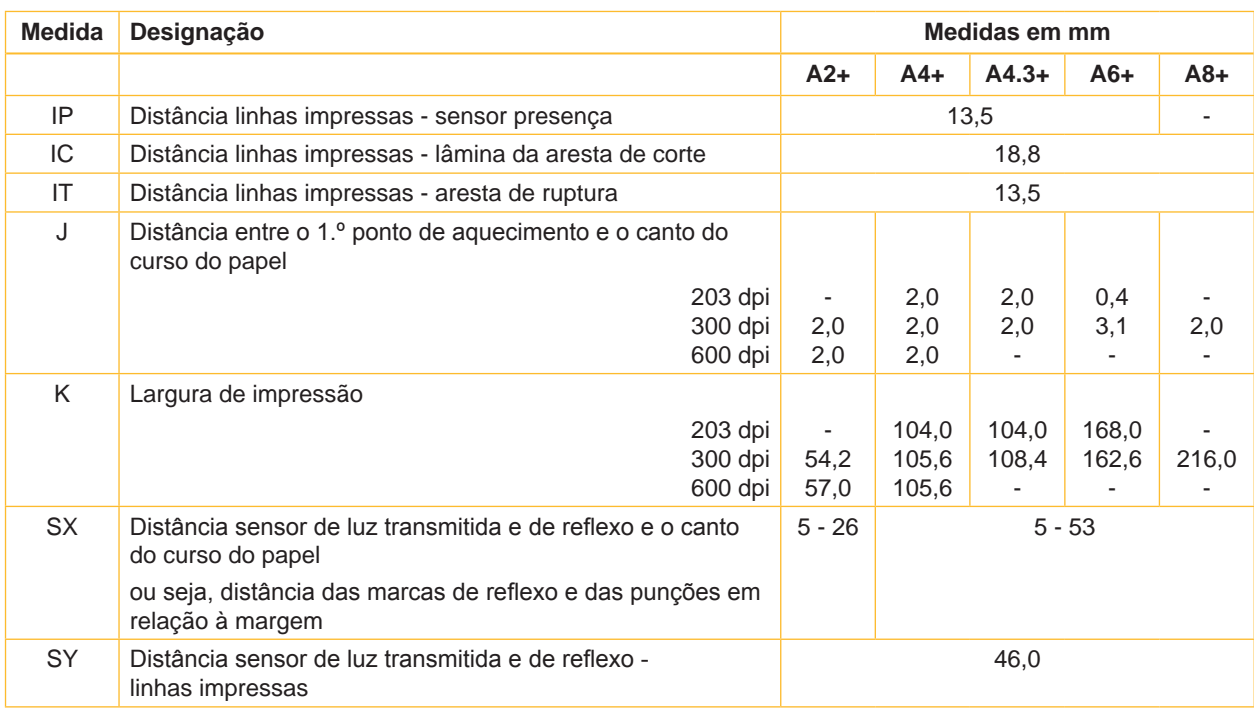

Tabela 9 Dimensões do aparelho

**31**

### <span id="page-31-0"></span>**32 32 8 Etiquetas / material contínuo**

### **8.3 Dimensões para marcas de reflexo**

Sentido de<br>impressão **Sentido de impressão**  $M_{\parallel}$  $M_{\downarrow}$  $Z_{\nu}^{\parallel}$ **início de etiqueta virtual**  $A_i^{\dagger}$ **Marca de reflexo**т

Etiquetas com marcas de reflexo Material contínuo com marcas de reflexo

#### Imagem 21 Dimensões para marcas de reflexo

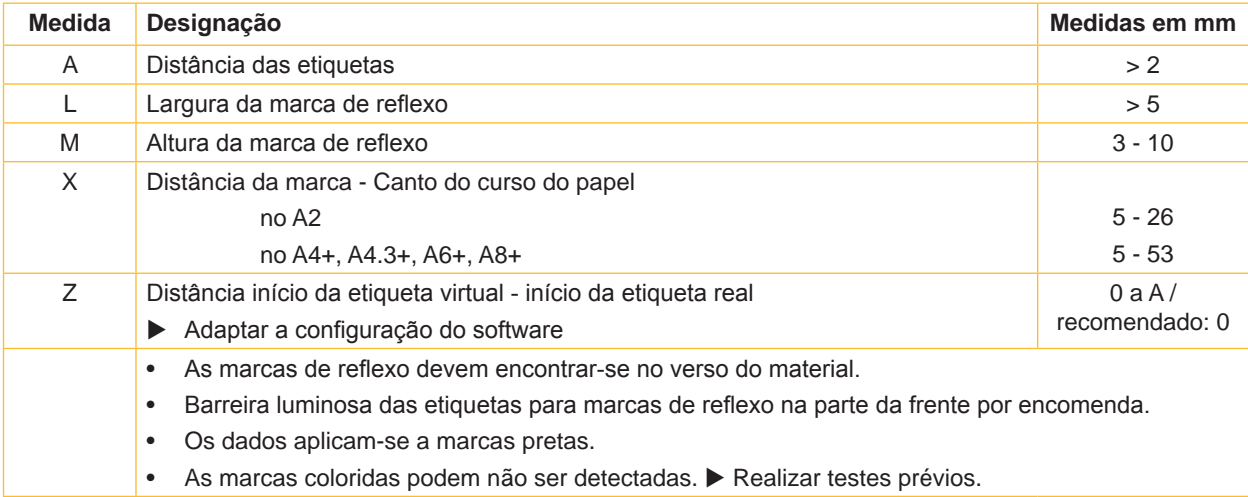

Tabela 10 Dimensões para marcas de reflexo

### <span id="page-32-0"></span>**8 Etiquetas / material contínuo**

### **8.4 Dimensões para punções**

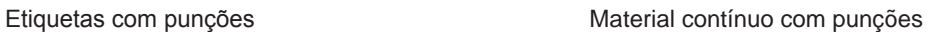

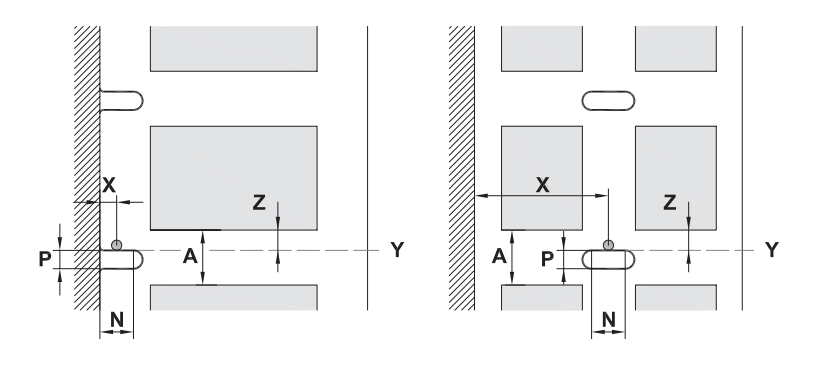

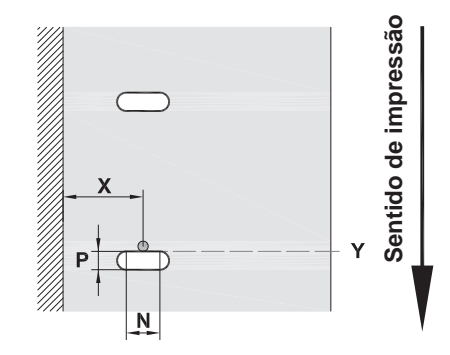

para punção das margens

Espessura mínima do material de suporte de 0,06 mm

Imagem 22 Dimensões para punções

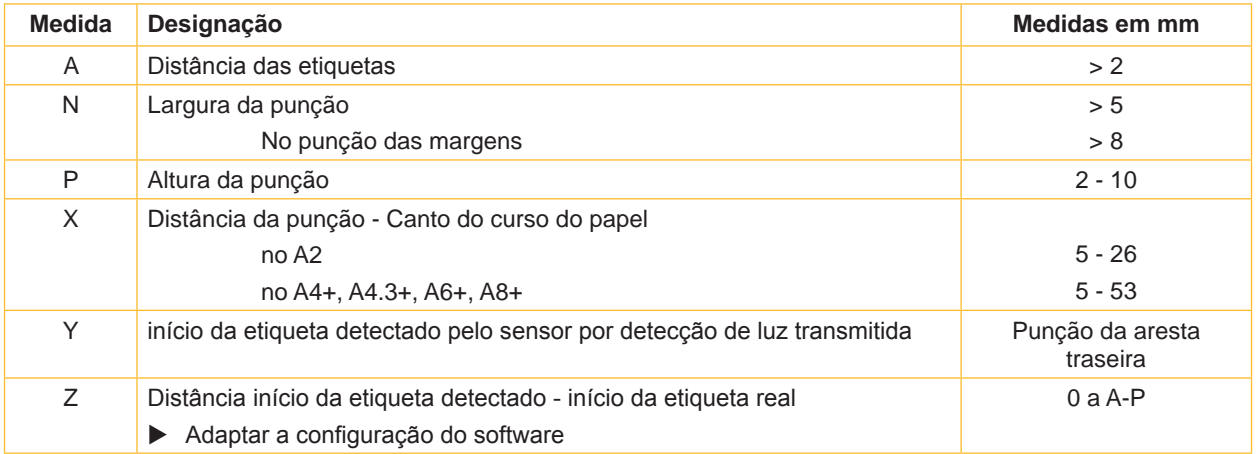

Tabela 11 Dimensões para punções

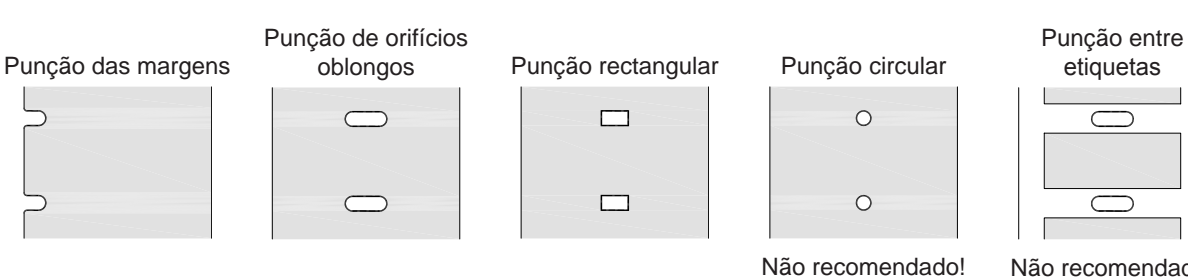

Imagem 23 Exemplos de punções

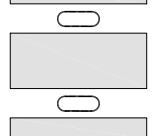

Não recomendado!

**33**

#### <span id="page-33-0"></span>**34 9 Homologações 34**

#### **9.1 Nota acerca da declaração UE de conformidade**

As impressoras de etiquetas da série A+ cumprem com as disposições aplicáveis dos Regulamentos da UE para a Saúde e Segurança:

- Directiva 2014/35/UE no domínio do material eléctrico destinado a ser utilizado dentro de certos limites de tensão
- Directiva 2014/30/UE respeitantes à compatibilidade electromagnética
- Directiva 2011/65/UE relativa à restrição do uso de determinadas substâncias perigosas em equipamentos eléctricos e electrónicos

#### **Declaração UE de conformidade**

<https://www.cab.de/media/pushfile.cfm?file=2547>

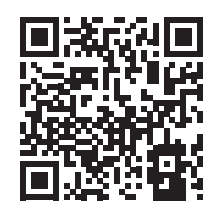

#### **9.2 FCC**

**NOTE : This equipment has been tested and found to comply with the limits for a Class A digital device, pursuant to Part 15 of the FCC Rules. These limits are designed to provide reasonable protection against harmful interference when the equipment is operated in a commercial environment. The equipment generates, uses, and can radiate radio frequency and, if not installed and used in accordance with the instruction manual, may cause harmful interference to radio communications. Operation of this equipment in a residential area is likely to cause harmful interference in which case the user may be required to correct the interference at his own expense.**

# <span id="page-34-0"></span>**10 Índice remissivo 35**

#### **A**

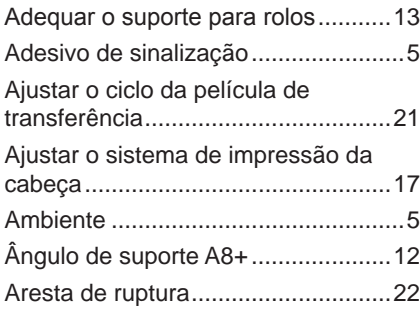

#### **B**

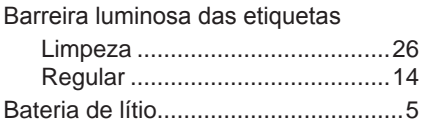

#### **C**

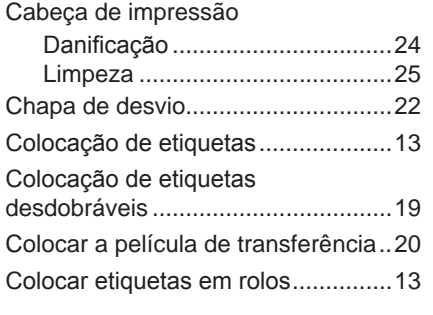

### **D**

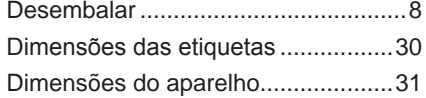

#### **E**

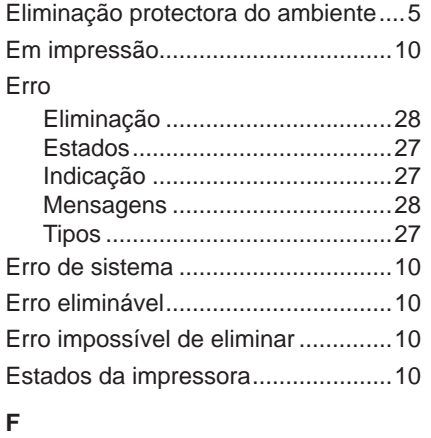

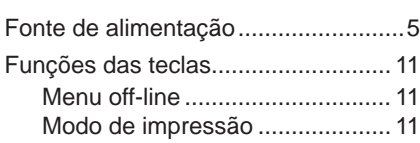

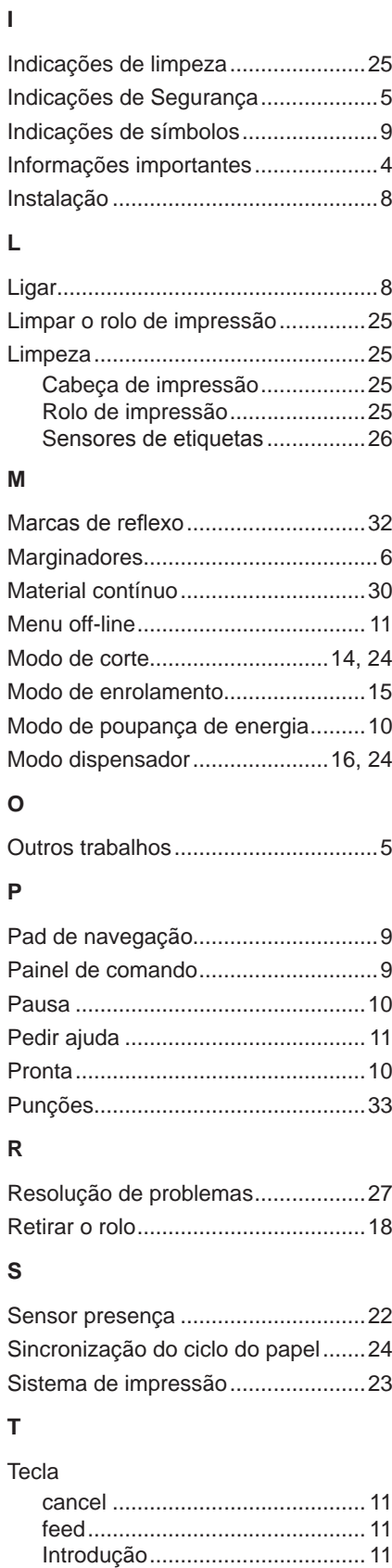

menu........................................... [11](#page-10-0) pause .......................................... [11](#page-10-0) Tensão de rede...................................[8](#page-7-0) Trabalhos de assistência técnica .......[5](#page-4-0)

#### **U**

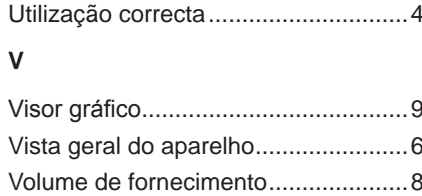

Esta página foi intencionalmente deixada em branco.